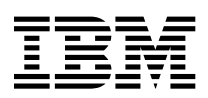

Hızlı Başvuru

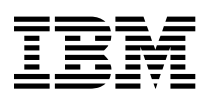

Hızlı Başvuru

 **Not** 

Bu bilgileri ve desteklediği ürünü kullanmadan önce, "Güvenlik Bilgileri" sayfa iii ve Ek A, "Ürün Garantileri ve Özel Notlar" sayfa 25 başlıkları altındaki bilgileri okuduğunuzdan emin olun.

## **Güvenlik Bilgileri**

#### **TEHLİKE**

**Güç, telefon ve iletişim kablolarındaki elektrik akımı tehlikelidir.**

**Elektrik çarpması tehlikesine karşı:**

- ¹ **Yıldırım düşmesi gibi elektrik yükünün yoğun olduğu doğa olaylarının gözlendiği koşullarda, hiçbir kabloyu takmayın ve çıkarmayın ya da bu ürüne ilişkin kuruluş, bakım ve yeniden yapılandırma işlemlerini gerçekleştirmeyin.**
- ¹ **Bu ürüne bağlanacak tüm aygıtları doğru olarak kablolanmış ve topraklanmış prizlere takın.**
- ¹ **Olanaklıysa, sinyal kablolarını takıp çıkartırken yalnızca bir elinizi kullanın.**
- ¹ **Ateşin ya da suyun yakınında, ya da yapısal bir hasar olduğu durumlarda aygıtı çalıştırmayın.**
- **•** Disconnect the attached power cords, telecommunications systems, networks, **and modems before you open the device covers, unless instructed otherwise in the installation and configuration procedures.**
- ¹ **Kuruluş ya da yapılandırma yordamlarında tersi belirtilmedikçe, aygıt kapaklarını açmadan önce bağlı tüm güç kablolarını, uzak sistemleri, ağ bağlantılarını ve modemleri prizlerden çıkartın.**

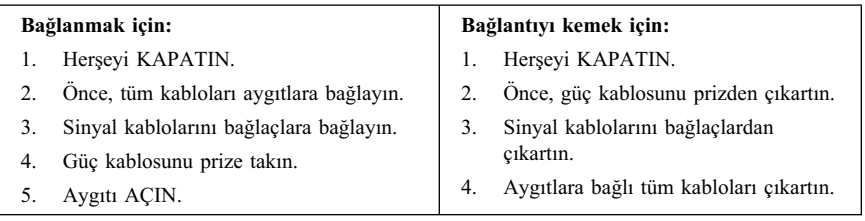

## **Lityum pile ilişkin not**

#### **DİKKAT:**

**Pil yanlış yerleştirilirse, patlama tehlikesi doğabilir.**

**Pili değiştirirken yalnızca IBM Parça No. 33F8354 ya da üretici tarafından önerilen dengi bir pil kullanın. Pil lityum içerir ve doğru olarak kullanılmaz ya da atılmazsa patlayabilir.**

*Şunları yapmayın:*

- **¹ Pili suya atmayın, suyun yakınında kullanmayın.**
- **¹ 100°C (212°F)'den yüksek ısıda bırakmayın.**
- **¹ Tamir etmeye ya da parçalara ayırmaya çalışmayın.**

**Pili yerel kanun ve yönetmeliklere uygun olarak atın.**

### **Modem güvenlik bilgileri**

Telefonu kullanırken yangın, elektrik çarpması ya da çeşitli yaralanmaları önlemek için bazı temel güvenlik önlemlerine uymanız gerekir:

- ¹ Şimşek ya da yıldırım gibi doğa koşullarında telefon kablolaması yapmayın.
- ¹ Telefon prizlerini, priz ıslak ortam için üretilmemişse, asla ıslak yerlerde takmayın.
- ¹ Telefon hattı ağ arayüzüyle bağlantılıysa asla açık telefon kablolarına ya da uçbirimlerine dokunmayın.
- Telefon hattı kurarken ya da uyarlarken dikkatli olun.
- ¹ Şimşek ya da yıldırım gibi doğa olayları gözlemlenirken telefonu kullanmaktan kaçının (kablosuz telefonlar hariç).Şimşek ya da yıldırım düşmesinden dolayı elektrik çarpması tehlikesi olabilir.
- ¹ Gaz kaçağını bildirmek için telefonu kaçağın olduğu yerde kullanmayın.

### **Lazer uyum bildirimi**

Bazı IBM Kişisel Bilgisayar modelleri fabrikadan CD-ROM ya da DVD-ROM sürücüsüyle birlikte gelir. CD-ROM ve DVD-ROM sürücüleri ayrı bir aksam olarak ayrıca da satılır. CD-ROM ve DVD-ROM sürücüleri lazer ürünleridir. Bu sürücülerin, ABD'de 1. sınıf (Class 1) lazer ürünlerine ilişkin Sağlık ve İnsan Hizmetleri Bakanlığı'nın 21 numaralı Federal Düzenlemesinin (DHHS 21CFR) J Altbaşlığının gereklerine uygunluğu onaylanmıştır. Başka yerlerde de, bu sürücülerin 1.sınıf lazer ürünlerine ilişkin (Class 1)International Electrotechnical Commission (IEC) 825 ve CENELEC EN 60 825 gerekliliklerine uygunluğu onaylanmıştır.

CD-ROM ya da DVD-ROM sürücüsü kuruluysa şu bilgileri göz önünde bulundurun.

#### **DİKKAT:**

#### **Burada belirtilenlerden başka denetimlerin, ayarların ya da yordamların kullanılması tehlikeli radyasyon yayılmasına neden olabilir.**

CD-ROM ya da DVD-ROM sürücülerinin kapaklarının açılması tehlikeli lazer radyasyonu yayılımına neden olabilir. CD-ROm ve DVD-ROM sürücülerinin içinde tamir edilebilecek bir parça yoktur. **Sürücü kapaklarını çıkartmayın.**

Bazı CD-ROM ya da DVD-ROM sürücüleri yerleşik Class 3A ya da Class 3B lazer diyodu içerir. Şu bildirime dikkat edin.

#### **TEHLİKE**

**Açık olduğunda lazer radyasyonu yayar. Işığa bakmayın, optik aygıtlarla ya da çıplak gözle ışığa bakmaktan kaçının.**

# **İçindekiler**

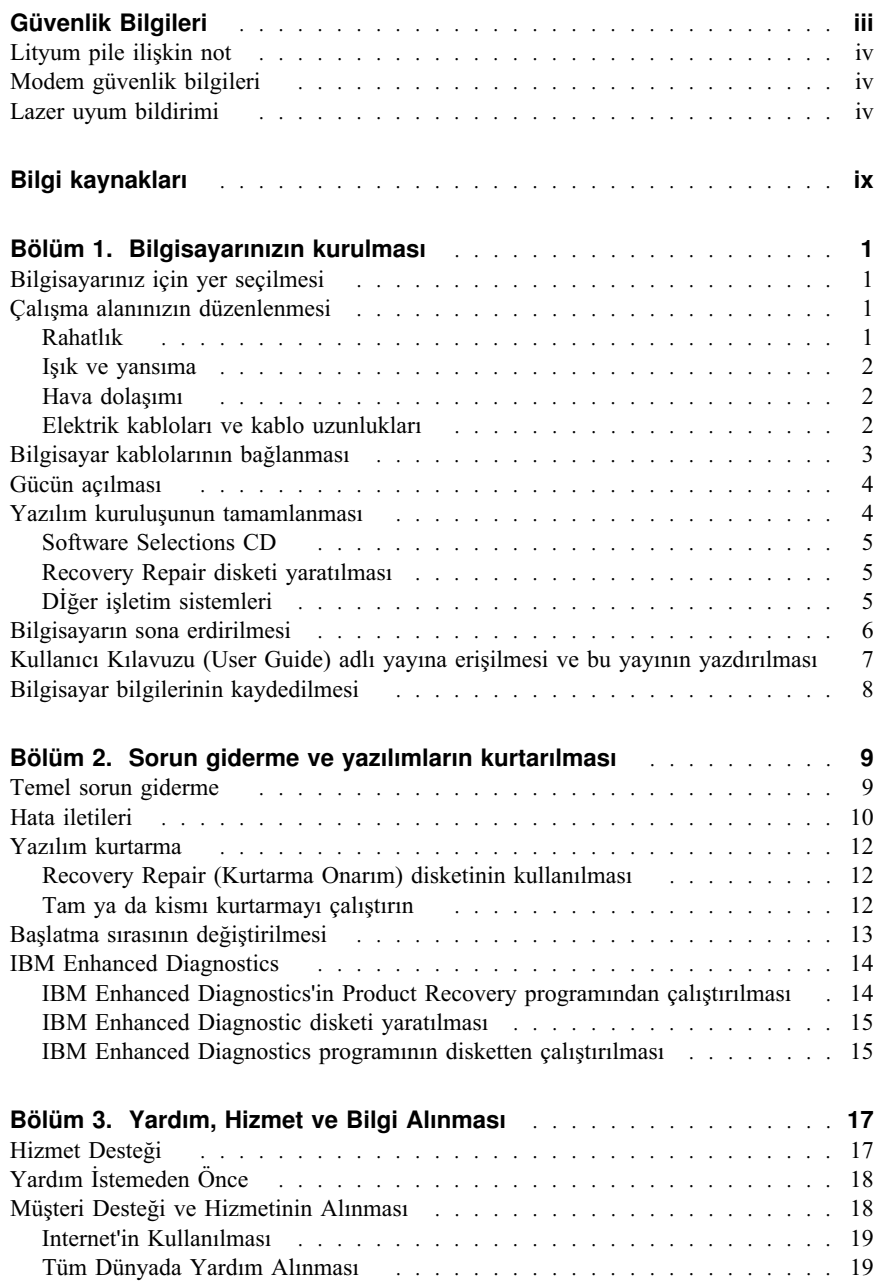

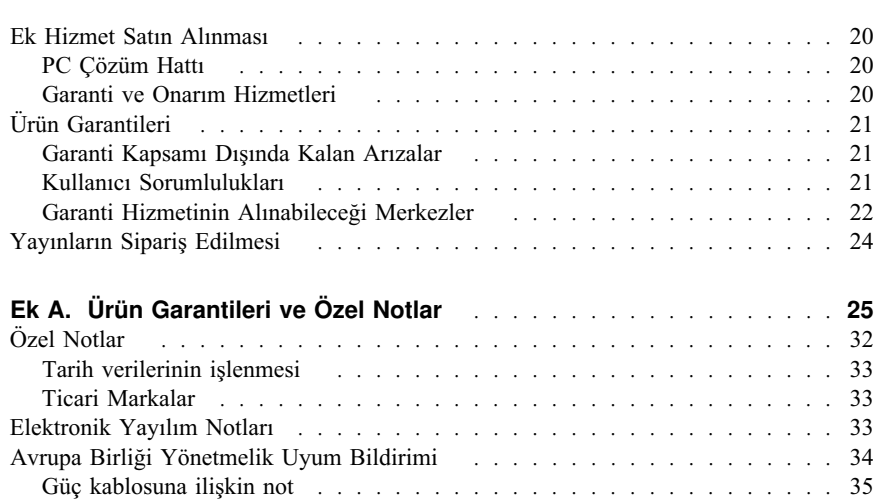

## **Bilgi kaynakları**

Bu yayın IBM® bilgisayarınızın kurulması ve işletim sisteminin başatılması için gerekli bilgileri içerir. Bu yayında ayrıca temel sorun giderme, yazılım kurtarma yöntemleri ve hizmet ve destek için nereyi arayabileceğinize ilişkin bilgiler de saplanmıştır.

Bilgisayarınıza ilişkin daha fazla bilgiyi aşağıdaki konulardan birini tıklatarak masaüstünüzdeki Access IBM'den edinebilirsiniz:

- ¹ Using your computer (Bilgisayarınızın kullanılması)
- Installing software from the *Software Selections CD* (Software Selections CD'sinden yazılım kurulması)
- Installing hardware options (Donanım aksamı kurulması)
- Connecting communication cables (İletişim kablolarının bağlanması)
- Troubleshooting common problems (Bilinen sorunların giderilmesi)
- Registering your computer (Bilgisayarınızın kaydettirilmesi)

Internet erişimi olan kullanıcılar için, bilgisayarınıza ilişkin kullanıcı kılavuzlarının en güncel kopyaları Internet'te sağlanmıştır. Bu bilgilere erişmek için şu adrese gidin:

http://www.ibm.com/pc/support

Makinenizin tipini ve model numarasını **Quick Path** alanına yazın ve **Go** öğesini tıklatın.

Hizmet bilgileri için, *Hardware Maintenance Manual* adlı yayın http://www.ibm.com/pc/support adresinde sağlanmıştır.

## **Bölüm 1. Bilgisayarınızın kurulması**

Başlamadan önce, "Güvenlik Bilgileri" sayfa iii bölümünü okuyun. Bilgisayarınızı kurarken bu yönergeleri izleyin:

## **Bilgisayarınız için yer seçilmesi**

Tüm aygıtlar için yeterli sayıda topraklanmış priziniz olduğundan emin olun. Bilgisayarınız için kuru bir yer seçin. Bilgisayarın etrafında 50 mm (2 inç.) kadar havalandırma boşluğu bırakın.

## **Çalışma alanınızın düzenlenmesi**

Aygıtları ve çalışma ortamınızı rahat edeceğiniz biçimde ayarlayın. Işık kaynaklarını, prizlerin yerini ve hava akımını çalışma alanınızı düzenlerken göz önünde bulundurmanız gerekir.

### **Rahatlık**

Aşağıdaki bilgiler çalışma şeklinize karar vermenizde size yardımcı olacaktır.

Uzun süre aynı şekilde oturmanın vereceği yorgunluğu azaltıcı bir sandalye seçin. Sandalyeniz oturma yeri ve arkası sırt desteğini sağlayabilmek için ayrı ayrı ayarlanabiliyor olmalıdır. Oturma yeri, bacakların üst bölümündeki baskıyıazaltmak için öne doğru eğimli olmalıdır. Oturduğunuz yeri bacaklarınızın üst bölümü yere paralel olacak ve ayaklarınız yerde düz duracak biçimde ayarlayın.

Klavye kullanırken, dirseklerinizle bilekleriniz arasındaki bölümün yere paralel olmasına ve bileklerinizin rahat bir konumda olmasına dikkat edin. Klavyeye hafifçe dokunun, ellerinizin ve parmaklarınızın rahat olduğundan emin olun. Klavyenin açısını en rahat edeceğiniz konuma getirmek için klavye ayaklarını kullanın.

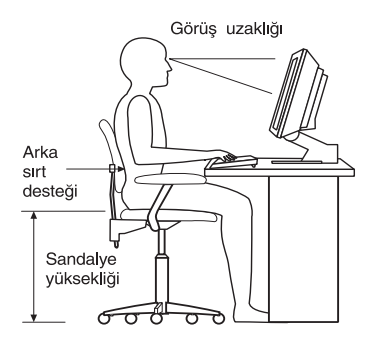

Görüntü birimini, üst bölümü göz hizanıza ya da biraz aşağıya denk gelecek biçimde ayarlayın. Görüntü birimini 51-61 cm kadar uzaklığa yerleştirin; bu genellikle vücudunuzu çevirmeden ekranı görebilmeniz için iyi bir uzaklıktır.

### **Işık ve yansıma**

Görüntü birimini, pencereden, lambalardan ya da diğer ışık kaynaklarından gelen yansıma ve parlaklığı en aza indirecek biçimde yerleştirin. Ayrıca görüntü birimi gerektiğinde ışık kaynağından en iyi şekilde yararlanmanızı sağlayacak bir konumda olmalıdır. Yukarıdan gelen ışığı azaltın; gerekirse ışığ kapatın ya da düşük voltlu ampüller kullanın. Görüntü birimini pencereye yakın bir yere koyarsanız, perde ya da gölgelik kullanarak güneş ışığını engelleyin. Işık gün içinde değişeceğinden dolayı, görüntü biriminin parlaklık ve karşıtlık ayarlarını buna göre değiştirmeniz gerekebilir.

Yansımanın önlenemeyeceği ve ışığın ayarlanamayacağı durumlarda, ekrana ışığı kırıcı bir filtre yerleştirin. Ancak, bu filtreler ekrandaki görüntüyü bozabilir, bu sebeble bu filtreleri yalnızca diğer yöntemler işe yaramadığında kullanın.

Toz da görüntüyü bozabilir. Görüntü biriminizin ekranını, yumuşak nemli bir bezle cam silici kullanarakdüzenli olarak temizleyin.

### **Hava dolaşımı**

Bilgisayar ve görüntü birimi ısı üretir. Bilgisayar soğutucusu temiz havayı alarak dışarı sıcak hava verir. Görüntü birimi de arkadan sıcak hava verir. Havanın dışarı verildiği bu delikleri kapatmak aşırı ısınmaya ve bunun sonucunda bozulmaya neden olabilir. Bilgisayarı ve görüntü birimini hava deliklerini kapatmayacak biçimde yerleştirin, genellikle 51mm havalandırma için yeterlidir. Ayrıca aygıtlardan çıkan havanın kimsenin üzerine gelmediğinden de emin olun.

#### **Elektrik kabloları ve kablo uzunlukları**

Elektrik prizlerinin yeri ve aygıt güç kablolarının uzunluğu bilgisayarınızı nereye yerleştireceğinizde etkili olabilir.

Çalışma alanınızı düzenlerken:

- Uzatma kablosu kullanmaktan kaçının. Olanaklıyda, bilgisayar kablosunu doğrudan prize takın.
- ¹ Güç kablolarını ve bağlaçları yürüme alanlarından uzak tutun.

Güç kablolarına ilişkin daha fazla bilgi için bkz. "Güç kablosuna ilişkin not" sayfa 35.

## **Bilgisayar kablolarının bağlanması**

Bilgisayarınızı kurarken şu adımları izleyin. İlerideki sayfalardaki küçük şekillere ve bilgisayarınızın arkasındaki şekillere bakın.

Bilgisayar kablolarınız ve bağlaçlarınızda renkli uçlar versa, kablonun ucundaki renkle bağlacın ucundaki rengin aynı olmasına dikkat edin. Örneğin, mavi kablo ucunu mavi panel bağlacıyla, kırmızı kablo ucunu kırmızı bağlaçla eşleştirin.

- 1. Voltaj seçme anahtarının konumunu denetleyin. Gerekirse anahtarı kaydırmak için kalem kullanın.
	- ¹ Voltaj kaynağı 90-137 V ac aralığındaysa, anahtarı 115 V konumuna getirin.
	- ¹ Voltaj kaynağı 180-265 V ac aralığındaysa, anahtarı 230 V konumuna getirin.
- 2. Görüntü birimi kablosunu görüntü birimi bağlacına takın ve vidaları sıkıştırın.

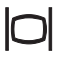

**Not:** Grafik bağdaştırıcı kartınız varsa, görünrü biriminizi grafik bağdaştırıcı kartına bağlayın. Bu bağlaca eşleşen bir simge olmayabilir.

3. Fare ve klavyeyi bağlaçlara takın.

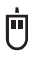

 $|\mathbf{u}\rangle$ 

4. Koşut bir yazıcı ya da diğer koşut aygıt kablolarını koşut kapı bağlacına takın.

# Д

5. Dizisel aygıt kablosunu dizisel aygıt bağlacına takın.

# ᄴ

6. Varsa midi-musik aygıtlarını midi kapısı bağlacına takın.

ℒ

7. USB aygıt kablolarını USB bağlaçlarına bağlayın.

 $\leftrightarrow$ 

8. Dış ses aygıtı kablolarını (mikrofon ya da hoparlör gibi) uygun bağlaçlara takın (yalnızca bazı modellerde sağlanmıştır.)

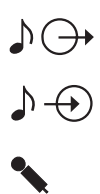

9. Modemle sağlanan modellerde, telefon hattı kablosunu modem bağlacına bağlayın. Ethernet özellikli modellerde, Ethernet kablosunu Ethernet bağlacına takın.

╬

#### **Önemli**

Bilgisayarınızı FCC Class A ya da Class B sınırları içinde kullanabilmek için Kategori 5 Ethernet kablosu kullanın.

- 10. Güç kablolarını doğru topraklanmış elektrik prizlerine takın.
	- **Not:** Güç kablosu ilk takıldığında, bilgisayar bir kaç saniye açılıp sonra kapanabilir. Bu olağandır.

### **Gücün açılması**

Görüntü birimini ve diğer dış aygıtları açın. Sonra bilgisayarı açın. Sına tamamlandığında, IBM logo ekranı görüntülenir. Bilgisayarınızda önceden kurulu yazılım varsa, yazılım kuruluşu programı başlar.

 **Önemli** 

Bu sistemde sağlanan programları kullanmadan önce lütfen lisans sözleşmesini okuyun. Bu sözleşmeler sizin haklarınızı, yükümlülüklerinizi ve sisteminize ilişkin sağlanan yazılımlarla ilgili ürün garantilerinizi ayrıntılı olarak açıklar. Bu programları kullanmakla, bu anlaşmanın hükümlerini kabul edersiniz. Bu sistemdeki anlaşmaları kabul etmiyorsanız, bu programları kullanmayın. Bu durumda sistemi geri verip para iadesi için başvurabilirsiniz.

Başlatma sırasında bir sorunla karşılaşırsanız, bu konuyla ilgili bölüme ya da sorun giderme bölümüne bakın.

## **Yazılım kuruluşunun tamamlanması**

Bilgisayarınızı ilk defa açtıktan sonra, yazılım kuruluşunu tamamlamak için ekrana gelen yönergeleri izleyin. Yazılım kuruluşunu ilk defada tamamlamazsanız, bilgisayarınızı açtığınızda beklenmeyen sorunlarla karşılaşabilirsiniz. Kuruluş

tamamlandığında, masaüstünüzdeki Access IBM simgesini tılatarak daha fazla bilgi edinebilirsiniz.

## **Software Selections CD**

*Software Selections CD*'si uygulama programları ve bilgisayarınız için destek yazılımları içerir. *Software Selections CD*'sini CD sürücünüze takın ve ekrana gelen yönergeleri izleyin.

Bu CD'yi şunlar için kullanabilirsiniz:

- Yazılım ürünlerini ya da belgeleri doğrudan CD'den kurmak için (CD sürücüsüyle sağlanan modellerde).
- Software Selections CD'sinin sabit diskinizde ya da LAN diski üzerinde bir görüntüsünü yaratmak ve yazılım ürünlerini bu görüntüden kurmak için.

*Software Selections CD*'sinin kolaylıkla kullanılabilen bir grafik arayüzü vardır ve çoğu program için otomatik kuruluş yordamı sağlanmıştır. Ayrıca CD'nin özelliklerinin anlatıldığı bir de yardım sistemi vardır.

*Software Selections CD*'sinde yazılım kurulmasına ilişkin daha fazla bilgi için bkz. Access IBM.

## **Recovery Repair disketi yaratılması**

Bazı bilgisayarlarda Product Recovery programına başlatma sırasında F11 tuşuna basma istemi görüntülendiğinde, F11 tuşuna basarak erişilebilir. F11 tuşunu denetleyen program zarar görürse ya da yalnlışlıkla silinirse, F11 istemi görüntülenmez ve Product Recovery programına erişemezsiniz. Bu sorunla karşılaşıldığında yapılacak tek şey *Recovery Repair* disketini kullanmaktır. *Recovery Repair* disketini en kısa zamanda yaratın ve önlem olarak sağlam bir yerde saklayın.

*Recovery Repair* disketi yaratmak için:

- 1. Bilgisayarınızı ve işletim sistemini başlatın.
- 2. Windows Explorer'ı kullanarak bilgisayarınızın dizin yapısını görüntüleyin.
- 3. C:\IBMTOOLS dosyasını açın.
- 4. RRDISK.BAT kütüğünü çift tıklatın ve ekrana gelen yönergeleri izleyin.

## **Dİğer işletim sistemleri**

Kendi işletim sisteminizi kuruyorsanız, , bu işletim sistemiyle gelen CD ya da disketlerdeki yönergeleri izleyin. Aygıt sürücülerini işletim sistemini kurduktan sonra kurmayı unutmayın. Kuruluş yönergeleri CD ya da disketlerde ya da README (Beni Oku) kütüğünde sağlanmıştır.

## **Bilgisayarın sona erdirilmesi**

Bilgisayarınızı kapatmaya hazır olduğunuzda, her zaman kapatma yordamını izleyin. Bu saklanmamış verilerin kaybolmasını ya da yazılım programlarının zarar görmesini engeller. Windows'u sona erdirmek için:

- 1. Masaüstünden **Start** (Başlat) seçeneğini tıklatın.
- 2. **Shut Down** (Sona erdir) öğesini tıklatın.
- 3. **Shut down** öğesini seçin.
- 4. **OK** (Tamam) düğmesini tıklatın.

## **Kullanıcı Kılavuzu (User Guide) adlı yayına erişilmesi ve bu yayının yazdırılması**

Bilgisayarınıza ilişkin *User Guide* (Kullanıcı Kılavuzu) isteğe bağlı donanım eklenmesine ilişkin bilgiler içerir. PDF (Portable Document Format) biçimdeki bu kütüğe masaüstünüzdeki Access IBM'den erişebilirsiniz. Adobe Acrobat Reader programıyla görüntülenebilir ve isteğe bağlı aygıtları kurmak istediğinizde bu yayını bastırabilirsiniz.

## **Bilgisayar bilgilerinin kaydedilmesi**

Bilgisayarınıza ilişkin bilgileri kaydettirilmesi bilgiayarınızı bakıma göndermeniz gerekirse yararlı olabilir.

Makine tipi (M/T), model numarası ve seri numarası (S/N) bilgisayarınızın üzerindeki etikettedir. Aşağıdaki tabloyu kullanarak bu bilgileri kaydedin:

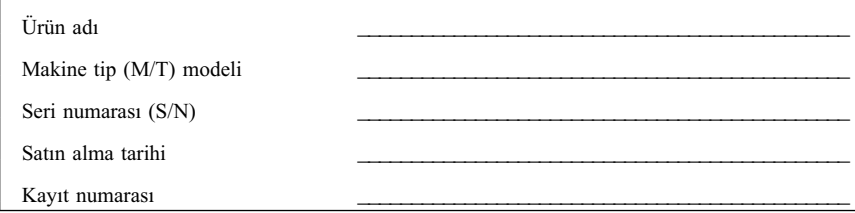

Kayıt numarası hizmet ve destek için gereklidir. Bilgisayarınızı hizmet ve destek için aradığınızda telefonda da kaydettirebilirsiniz. Bilgisayarınızın kaydettirilmesine ilişkin daha fazla bilgi için masaüstünüzden Access IBM'e gidin.

## **Bölüm 2. Sorun giderme ve yazılımların kurtarılması**

Bilgisayarınıza ilişkin bir sorunla karşılaştıysanız, bu bölümde bazı temel sorun giderme ve yazılım kurtarma araçları anlatılmaktadır. Masaüstünüzden Access IBM'e giderek sorun giderme ve sorun tanılamaya ilişkin daha fazla bilgi edinebilirsiniz..

## **Temel sorun giderme**

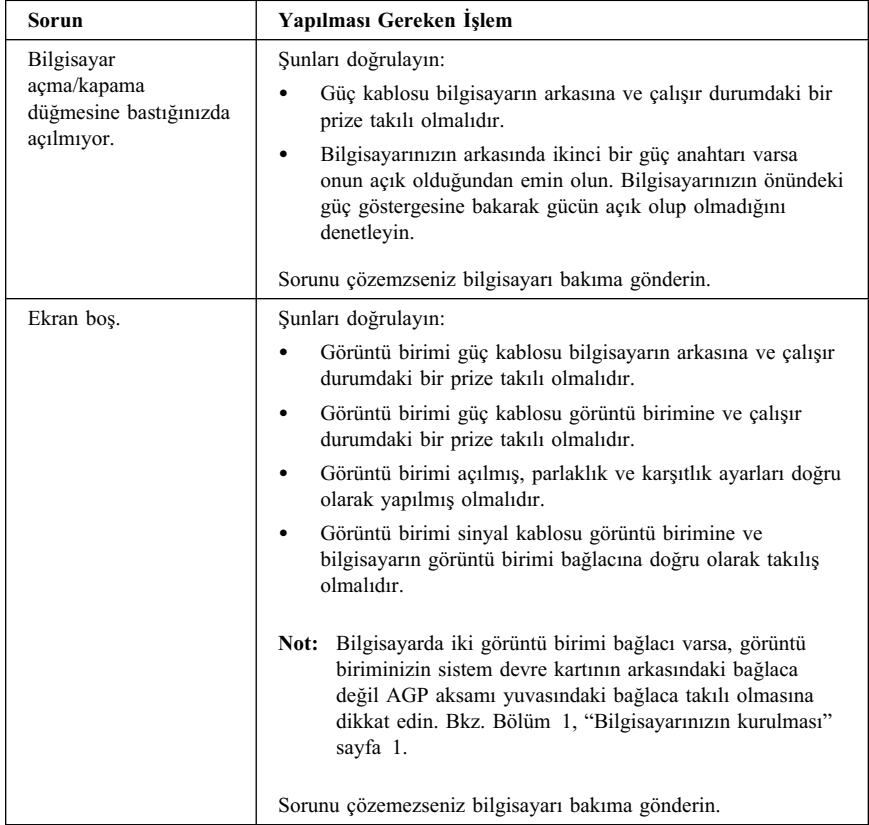

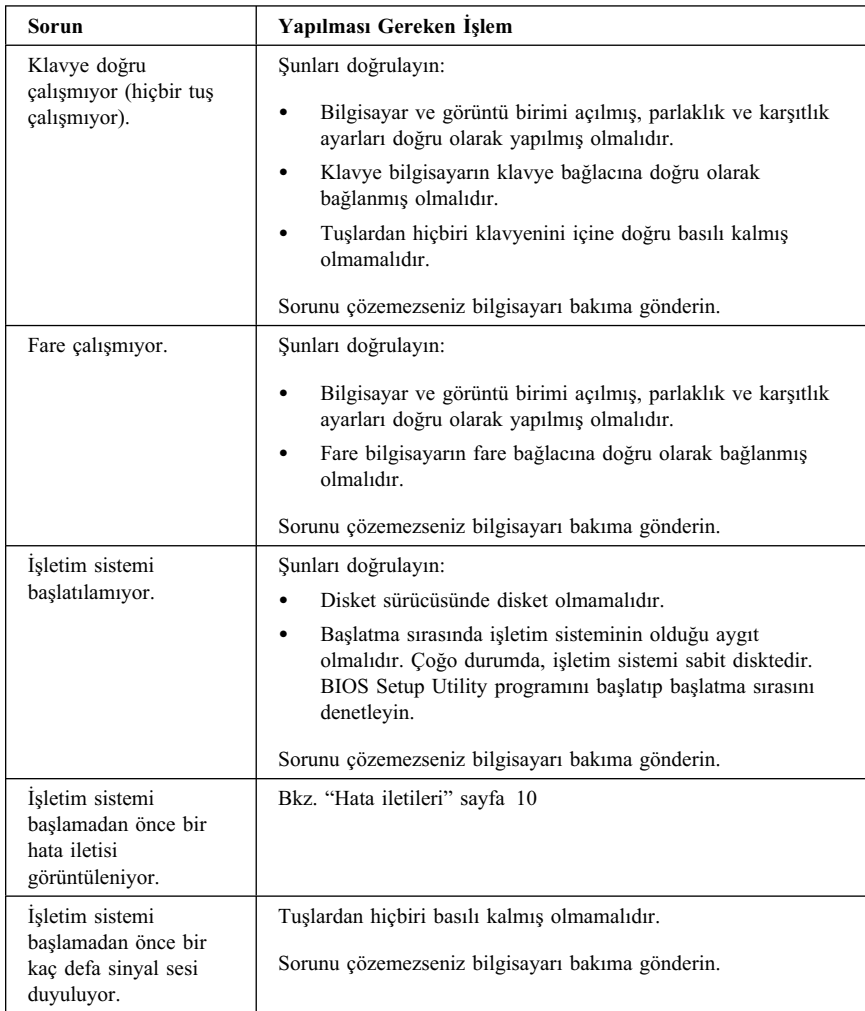

## **Hata iletileri**

Aşağıdaki çizelgede bilgisayarınızı açtığınızda görütülenebiliecek bazı hata iletileri listelenmiştir.

- ¹ Görüntülenen hatayı not alın. Yardım için aradığınızda, size hata kodunun ne olduğu sorulacaktır.
- ¹ Birden çok hata ilesi alıyorsanız, her zaman iletinin görüntülendiği sırayı da gözönünde bulundurun.
- ¹ Hata iletisini aşağıdaki çizelgede göremiyosanız daha ayrıntılı bir sorun giderme gereklidir.
	- Bilgisayarı açtığınzda işletim sistemi başlatılıyorsa, Access IBM'i açarak IBM Enhanced Diagnostics'i çalıştırın ve çevrimiçi sorun giderme yordamlarına bakın.
	- İşletim sistemi başlatılamıyorsa, bilgisayarı bakıma gönderin.

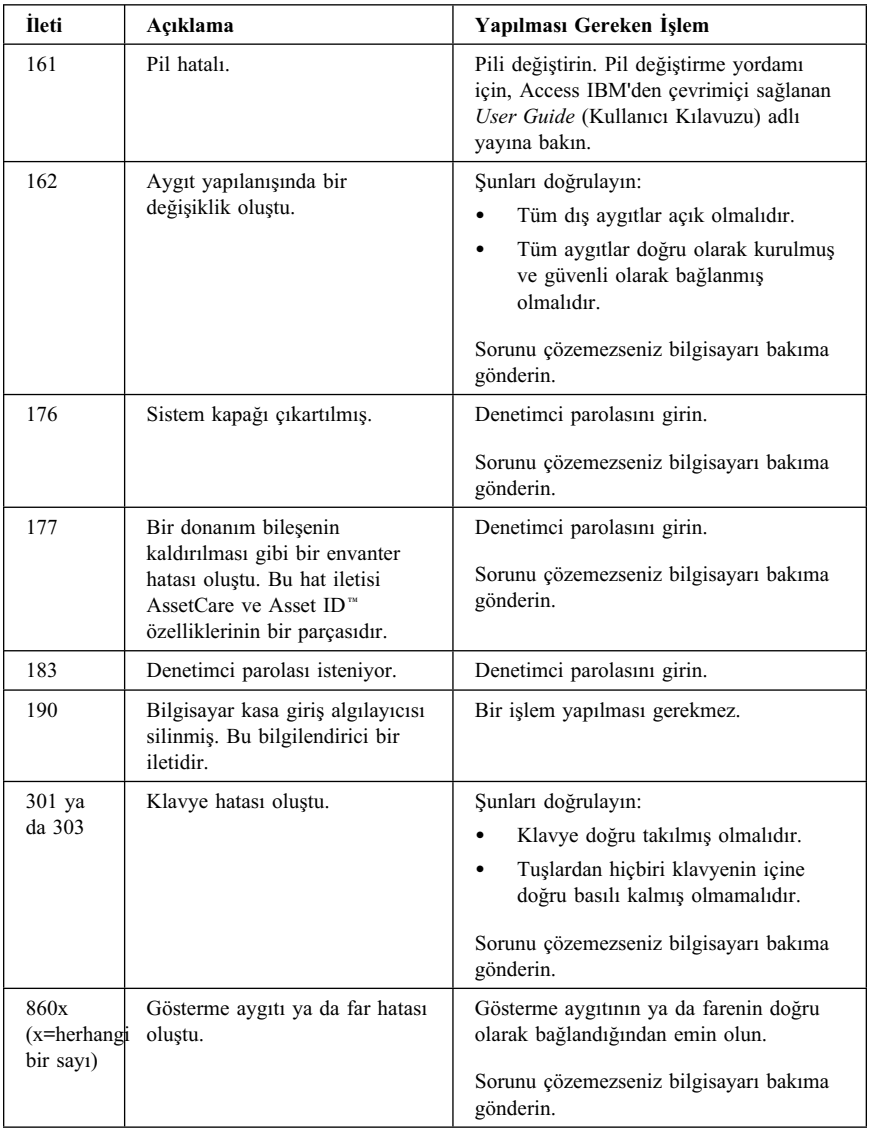

#### **Yazılım kurtarma**

İşletim sisteminizi kurtarmak için bu bölümde sağlanan bilgileri okuyun.

#### **Dikkat:**

Çoğu bilgisayarda, Product Recovery (Ürün Kurtarma) programı ayrı, saklanmış bir sabit disk bölümündedir. Bu bölümü silmeyin ya da değiştirmeyin. Bu bölüm zarar görür ya da değiştirilirse, daha fazla bilgi için bkz. http://www.ibm.com/pc/support.

## **Recovery Repair (Kurtarma Onarım) disketinin kullanılması**

Bazı bilgisayarlarda Product Recovery programına başlatma sırasında F11 tuşuna basma istemi görüntülendiğinde, F11 tuşuna basarak erişilebilir. F11 tuşunu denetleyen program zarar görürse ya da yalnışlıkla silinirse, F11 istemi görüntülenmez ve Product Recovery programına erişemezsiniz. Bu sorunla karşılaşıldığında yapılacak tek şey *Recovery Repair* disketini kullanmaktır. Bkz. "Recovery Repair disketi yaratılması" sayfa 5.

*Recovery Repair* disketini kullanmak için:

- 1. İşletim sistemini sona erdirip bilgisayarı kapatın.
- 2. *Recovery Repair* disketini disket sürücüsüne yerleştirin
- 3. Bilgisayarı açın ve ekrana gelen yönergeleri izleyin.

### **Tam ya da kismı kurtarmayı çalıştırın**

#### **Dikkat:**

Product Recovery programı yalnızca C:\ diskindeki tüm kütüklerin üzerine yazar. *Tam kurtarma (full recovery)* işletim sistemini, aygıt sürücülerini ve uygulamaları yeniden kurar. *Kısmi kurtarma (partial recovery)* ise işletim sistemini ve aygıt sürücülerini kurar, uygulamaları kurmaz.

 **Önemli** 

İşletim sisteminizi *Product Recovery CD*'sini kullanarak kurtaracaksanız ve birden çok CDniz varsa, her zaman *Product Recovery CD 1* etiketli CD ile başlayın.

İşletim sistemini kurtarmak için, şunları yapın:

1. *Product Recovery CD*'sini kullanarak yazılım kurtarıyorsanız, CD'yi CD sürücüsüne takın ve bir sonraki adımdan devam edin. Sabit diskteki Product Recovery programını kullanıyorsanız, bir sonraki adımdan devam edin.

- 2. Olanaklıysa, işletim sistemini olağan biçimde sonlandırın.
- 3. Bilgisayarınız açıksa, kapatın.
	- **Not:** Bilgisayarınız açma/kapama anahtarına dört saniye kadar bastıktan sonra da kapanmıyorsa, güç kablosunu fişten çekin ve yeniden takmadan önce birkaç saniye bekleyin.
- 4. Bilgisayarınızı açın. Product Recovery programını kullanıyorsanız (*Product Recovery CD*'sini değil), Product Recovery programı istemi görüntülendiğinde (bu yalnızca bir kaç saniye görüntülenir) hızlı bir şekilde F11 tuşuna basın. Ürün kurtarma menüsünün görüntülenmesini bekleyin.
	- **Not:** *Product Recovery CD*'sini kullanarak kurtarmaya çalışıyorsanız va bilgisayar CD'den başlatılamıyorsa, "Başlatma sırasının değiştirilmesi" bölümüne giderek **CDROM** sürücüsünü ilk başlatılacak aygıt olarak belirleyin.
- 5. Kurtarıcak işletim sistemlerine ilişkin bir seçenek sunulabili. Kurtarmak istediğiniz işletim sistemini belirleyin.
- 6. Kurtarma seçeneğinizi belirleyip ekrana gelen yönergeleri izleyin.
- 7. Kurtarma işlemi tamamlandığında programdan çıkın ve varsa CD sürücüsündeki CD'yi çıkartın.
- 8. Bilgisayarı yeniden başlatın.

**Not:** Windows NT Workstation'ı kurtarıyorsanız, sabit disk sürücüsü alanın tamamı sağlanmadan önce sabit disk bölümlenmelidir. Sabit diskiniz geri kalan bölümünün bölümlendirilmesine ilişkin bilgi için Access IBM'de şu bakın: **Changing the operating system**

### **Başlatma sırasının değiştirilmesi**

CD sürücüsüne CD taktığınızda bilgisayarınız başlatma sırasında CD'yi okumuyorsa, Configuration/Setup Utility programını kullanarak birinci başlatma aygıtını değiştirin.

Başlatma sırasını değiştirmek için:

- 1. Bilgisayarınız açıksa, bu yordamı başlattığınızda işletim sisteminizi sona erdirin ve bilgisayarınızı kapatıp tüm kullanım ışıkları sönene kadar bir kaç saniye bekleyin.
- 2. Bilgisayarı açıp Configuration/Setup Utility programı isteminin görüntülenmesini bekleyin. İstem görüntülendiğinde hızlı bir şekilde F11 tuşuna basın.
- 3. Configuration/Setup Utility menüsünden **Start Options** seçeneğini belirleyin.
- 4. Start Options menüsünden, **Startup Sequence** seçeneğini seçin.
- 5. Primary Startup Sequence öğesinin altında, **First Startup Device** seçeneğini belirleyin.
- 6. Birinci başlatma aygıtı (first startup device) olarak belirlenmiş aygıtın adını daha sonra unutmamak için not alın. Bu ayarı daha sonra geri yüklemeniz gerekir.
- 7. **CDROM** öğesini seçin.
- 8. **Exit** seçeneğini seçin.
- 9. **Exit Saving Changes** seçeneğini belirleyin.
- 10. Bilgisayarınızı yeniden başlatın.
- **Not:** CD'yi kullandıktan sonra başlatma sırasını özgün durumuna geri yüklemeyi unutmayın.

### **IBM Enhanced Diagnostics**

IBM Enhanced Diagnostics programı işletim sisteminden bağımsız olarak çalışır. Bu programı bilgisayarınızı donanım bileşenlerini sınamak için kullanabilirsiniz. Bu program diğer yöntemler sağlanmadığında ya da donanıma ilşkin olduğunda şüphelenilen bir sorunu tanılamakta başarısız olduğunda kullanılır.

IBM Enhanced Diagnostics programını sabit diskinizdeki Product Recovery programını kullanarak çalıştırabilirsiniz. Ayrıca, Product Recovery programını ya da *Product Recovery CD*'sini kullanarak bir IBM Enhanced Diagnostics disketi yaratabilir ve tanılamayı bu disketten de çalıştırabilirsiniz.

IBM Enhanced Diagnostic programının son sürümünü şu adreste bulabilirsiniz: http://www.ibm.com/pc/support on the World Wide Web. Makine tipini ve model numarasını **Quick Path** alanına yazarak sizin bilgisayarınıza ilişkin yüklenebilir kütüklere erişebilirsiniz.

### **IBM Enhanced Diagnostics'in Product Recovery programından çalıştırılması**

Product Recovery programından tanılama çalıştırmak için şu adımları izleyin:

- **Not:** Bilgisayarınızdaki Product Recovery programını zara görmüşse ya da çalıştırılamıyorsa, IBM Enhanced Diagnostics *Product Recovery CD*'sinden de çalıştırılablir.
- 1. İşletim sisteminiz sona erdirip bilgisayarınız kapatın.
- 2. Bilgisayarınızı açın. Product Recovery programı istemi görüntülendiğinde (bu yalnızca bir kaç saniye görüntülenir) hızlı bir şekilde F11 tuşuna basın. Ürün kurtarma menüsünün görüntülenmesini bekleyin.
- 3. İşletim sisteminize bağlı olarak, sistem ayarlarını belirlemeniz de istenebilir. Bir istem görüntülenmezse, bir sonraki adıma geçin.
- 4. Ana menü görüntülendiğinde, **System Utilities**. seçeneğini belirleyin.
- 5. System Utilities menüsünden, **Run Diagnostics** seçeneğini belirleyin. IBM Enhanced Diagnostics programı başlar. Tanılamayı çalıştırmanız tamamlandığında, Product Recovery programı ana menüsüne dönersiniz.
- 6. Bilgisayarı yeniden başlatın.

### **IBM Enhanced Diagnostic disketi yaratılması**

Product Recovery programından an *IBM Enhanced Diagnostics* disketi yaratılması:

- 1. İşletim sisteminiz sona erdirip bilgisayarınız kapatın.
- 2. Bilgisayarınızı açın. Product Recovery programı istemi görüntülendiğinde (bu yalnızca bir kaç saniye görüntülenir) hızlı bir şekilde F11 tuşuna basın. Ürün kurtarma menüsünün görüntülenmesini bekleyin.
- 3. İşletim sisteminize bağlı olarak, sistem ayarlarını belirlemeniz de istenebilir. Bir istem görüntülenmezse, bir sonraki adıma geçin.
- 4. Ana menüden, **System Utilities** seçeneğini belirleyin.
- 5. **Create a diagnostic diskette** seçeneğini belirleyin ve ekrana gelen yönergeleri izleyin.
- 6. İstem görüntülendiğinde, disket sürücüsüne biçimlendirilmiş boş bir disket takın ve ekrana gelen yönergeleri izleyin.
- **Not:** Bu tnılayıcı programın en som sürümünü şu adreste bulabilirsiniz: http://www.ibm.com/pc/support. Makine tipini ve model numarasını **Quick Path** alanına yazarak sizin bilgisayarınıza ilişkin yüklenebilir kütüklere erişebilirsiniz.

### **IBM Enhanced Diagnostics programının disketten çalıştırılması**

Enhanced Diagnostics programını disketten çalıştırmak için:

- 1. İşletim sistemini sona erdirip bilgisayarı kapatın.
- 2. *IBM Enhanced Diagnostics* disketini disket sürücüsüne takın.
- 3. Bilgisayarınızı açın.
- 4. Ekranda görüntülenen yönergeleri izleyin. Yardım için F1 tuşuna basın.
- 5. Program bittiğinde, disketi disket sürücüsünden çıkartın.
- 6. Bilgisayarınızı sona erdirip kapatın

## **Bölüm 3. Yardım, Hizmet ve Bilgi Alınması**

IBM ürünlerine ilişkin yardım ya da teknik desteğe gereksiniminiz olursa ya da yalnızca ek bilgi almak isterseniz, IBM'in kullanımınıza sunduğu çeşitli kaynaklardan yararlanabilirsiniz. Bu bölümde IBM ve IBM ürünlerine ilişkin daha fazla bilgi edinmek için neler yapabileceğiniz, ya da bir sorunla karşılaştığınızda gerekirse hizmet için nereyi arayacağınıza ilişkin bilgiler sağlanmıştır.

IBM bilgisayarınıza ve kurulu gelen yazılımınıza ilişkin bilgileri bilgisayarınızla birlikte sağlanan yayınlarda bulabilirsiniz. Bu yayınlar, basılı kitapları, çevrimiçi kitapları, Beni Oku kütüklerini ve yardım kütüklerini kapsar. Ayrıca, IBM ürünlerine ilişkin bilgiler Internet üzerinde de sağlanmıştır.

Kurulu gelen Microsoft Windows ürününüzün kuruluşuna ya da hizmet paketlerine (Service Packs) ilişkin bilgi ya da bu ürüne ilişkin sorularınız için support.microsoft.com/directory/ adresindeki Microsoft Product Support Services (Microsoft Ürün Destek Hizmetleri) sayfasına bakın. Ayrıca IBM PC Çözüm Hattı'nı da arayabilirsiniz. Bu hizmet için ücret ödemeniz gerekebilir.

Kullanılabilecek hizmetler ve listelenen telefon numaraları bildirimde bulunulmadan değiştirilebilir.

## **Hizmet Desteği**

IBM donanım ürününü özgün olarak satın aldığınızda, genişletilmiş desteğe erişim kazanırsınız.

Garanti dönemi içinde aşağıdaki hizmetler kullanılabilir:

- Sorunun Saptanması Eğitimli destek görevlileri donanım sorununuz olup olmadığını saptamak ve sorunu gidermek için yapılması gereken işlemlere karar vermek için size yardımcı olur.
- IBM Donanım Onarımı Sorunun garanti kapsamında bulunan bir IBM donanımından kaynaklandığı belirlenirse, eğitimli servis yetkilileri uygun düzeyde hizmet verir.
- Mühendislik Değişiklik Yönetimi Bazı durumlarda ürünün satışından sonra değişiklik yapılması gerekebilir. IBM ya da IBM tarafından yetkilendirilen çözüm ortağı donanımınıza uygulanan Mühendislik Değişiklikleri (EC) kullanımınıza sunabilir.

Garanti hizmetlerinden yararlanmak için satınalma belgenizi saklamayı unutmayın.

Telefonla yardım almak istediğinizde aşağıdaki bilgileri hazır bulundurun:

- · Makinenin Tipi ve Modeli
- IBM donanım ürünlerinizin seri numaraları
- Sorunun tanımı
- Hata iletilerinin tam metinleri
- Donanım ve yazılım yapılanış bilgileri

Olanaklıysa, yardım için aradığınızda bilgisayarınızın başında olun.

Aşağıda garanti kapsamına girmeyen konulara bazı örnekler verilmiştir:

· IBM dışı ya da garanti dışı IBM parça kullanılması

**Not:** Garantili tüm parçalar IBM FRU XXXXXXX biçiminde 7 karakterlik bir tanıtıcı içerir.

- ¹ Yazılım sorunu kaynaklarının tanıtımı
- Kurulus ya da büyütmenin bir parçası olarak BIOS yapılanısı
- Aygıt sürücülerinde yapılan değişiklik, düzeltme ya da büyütmeler
- NOS (network operating system; iletişim ağı işletim sistemi) kurulması ve bakımı
- Uygulama programlarının kuruluşu va bakımı

IBM garanti koşullarının tam açıklaması için IBM donanım garantinize bakın.

## **Yardım İstemeden Önce**

Birçok bilgisayar sorunu dışarıdan yardım alınmaksızın, çevrimiçi yardım olanakları kullanılarak ya da bilgisayarla ya da yazılımla birlikte gelen çevrimiçi ve basılı belgelere bakılarak çözülebilir. Ayrıca, yazılımlarla birlikte gelen README (Benioku) kütüklerinden yararlanabilirsiniz.

Bilgisayarların, işletim sistemlerinin ve uygulama programlarının çoğu, sorun giderme yordamları ve hata iletilerine ilişkin açıklamalar içeren belgelerle birlikte gelir. Bilgisayarınızla birlikte gelen belgeler, sorunları tanılamak için kullanabileceğiniz sınama programlarıyla ilgili bilgi de içerir.

Bilgisayarınızı açtığınızda bir POST(Power On Self Test; Otomatik Sınama) hata kodu görüntülenirse, donanım belgelerinizdeki Otomatik Sınama (POST) hata çizelgelerine bakın. POST hata kodu görüntülenmediği halde bir donanım sorunu olduğundan kuşkulanırsanız, donanım belgelerinizdeki sorun giderme bilgilerine bakın ya da tanılayıcı sınamaları çalıştırın.

Bir yazılım sorunu olduğundan kuşkulanırsanız, README kütükleri de içinde olmak üzere, işletim sistemi ya da uygulama programına ilişkin belgelere bakın.

## **Müşteri Desteği ve Hizmetinin Alınması**

Bir IBM PC donanım ürünü satın aldığınızda, garanti dönemi süresince standart yardım ve destek almaya hak kazanırsınız. Ek destek ve hizmete gerek duyarsanız, tüm gereksinimlerinizi karşılayacak çeşitli ek hizmetlerden ücret karşılığında yararlanabilirsiniz.

#### **Internet'in Kullanılması**

Internet'te IBM Personal Computing Web sitesi, IBM kişisel bilgisayar ürünleri ve desteğine ilişkin bilgi içerir. IBM Kişisel Bilgisayar ana sayfasının adresi şudur:

http://www.pc.ibm.com

Aşağıdaki adreste IBM Personal Computing Support sayfasında, desteklenen aksam ve seçenekler de içinde olmak üzere IBM ürünlerine ilişkin destek bilgileri bulabilirsiniz:

http://www.pc.ibm.com/support

http://www.pc.ibm.com/intellistation/visit.html

Destek sayfasında Profile seçeneğini seçerseniz, donanımınıza özgü, isteğe uyarlanmış bir destek sayfası yaratabilirsiniz ve bu sayfa Sık Sorulan Sorular, Parça Bilgileri, Teknik İpuçları ve Yüklenebilir Kütükler konularını kapsar. Gereksinim duyduğunuz tüm bilgileri bir arada bulabilirsiniz. Ayrıca, kaydettirdiğiniz ürününüze ilişkin yeni bilgiler kullanıma sunuldukça elektronik postayla bildirilmesini isteyebilirsiniz. Dahası, IBM destek personeli gözetiminde gerçekleştirilen çevrimiçi destek oturumlarına da erişebilirsiniz.

Belirli Kişisel Bilgisayar ürünleri için, aşağıdaki sayfaları ziyaret edin:

```
 http://www.pc.ibm.com/us/intellistation/
http://www.pc.ibm.com/us/desktop/
http://www.pc.ibm.com/us/netfinity/
http://www.pc.ibm.com/us/thinkpad/
http://www.pc.ibm.com/us/options/
http://www.pc.ibm.com/us/aptiva/
```
Bu sayfalar arasından ülkenize özel bir Web sitesi seçebilirsiniz. http://www.tr.ibm.com

Bilgisayarınıza ilişkin en güncel belgeleri (Kullanıcı Kılavuzu vb.) aşağıdaki Web sitesinde bulabilirsiniz: http://www.ibm.com./pc/ww/ibmpc/userguides.html

#### **Tüm Dünyada Yardım Alınması**

Gezilerinize bilgisayarınızla çıkıyorsanız ya da bilgisayarınızı başka bir ülkeye götürmeniz gerekiyorsa, Uluslararası Garanti Hizmeti için kayıt yaptırabilirsiniz. Uluslararası Garanti Hizmeti Ofisi'ne kayıt yaptırdığınızda, IBM'in ya da IBM Çözüm Ortaklarının IBM PC ürünleri sattıkları ve hizmet verdikleri her yerde geçerli olan bir Uluslararası Garanti Hizmeti Sertifikası edineceksiniz.

Ek bilgi almak ya da Uluslararası Garanti Hizmetine kayıt yaptırmak için IBM PC Çözüm Hattına başvurun.

#### **Ek Hizmet Satın Alınması**

Garanti dönemi boyunca ve sonrasında, IBM ve IBM dışı donanım, işletim sistemleri ve uygulama programları için destek; iletişim ağı kurma ve yapılandırma; yükseltilen ya da kapsamı genişletilen donanım onarım hizmetleri ve özel kuruluş hizmetleri gibi ek hizmetleri satın alabilirsiniz. Hizmetlerin kullanılabilirliği ve adları ülkelere göre değişebilir.

## **PC Çözüm Hattı**

Geliştirilmiş PC Desteği, bir iletişim ağına bağlı olmayan masaüstü ve taşınabilir IBM bilgisayarları için verilmektedir. PC Çözüm Hattının telefon numarası: 0800 211 40 32

Bu hizmet aşağıdakiler için teknik destek içerir:

- Sistem sorunlarının saptanması
- Bu sorunların çözümlerine yönelik, telefonda verilebilecek öneriler
- Eksik ya da silinmiş sürücülerin sağlanması
- ¹ Internet'te soruna yönelik sayfalara yönlendirme; gerekirse bu bilgilerin müşteriye gönderilmesi

Bu hizmet aşağıdakileri içermez:

- Yazılım problemlerinin tanımlanması ve çözülmesi
- BIOS ayarlarının yapılması
- Yazılım kurulması ve ayarlanması

Telefonla yardım almak istediğinizde aşağıdaki bilgileri hazır bulundurun

- Makinenin tipi ve modeli
- Bilgisayarınızın, görüntü biriminizin ve diğer bileşenlerin seri numaraları ya da satınalma belgeleri
- Sorunun tanımı
- Hata iletilerinin tam metni
- Sisteminize ilişkin donanım ve yazılım yapılanış bilgileri

Olanaklıysa, yardım için aradığınızda bilgisayarınızın başında olun.

Bu hizmetler, hafta içi 09:00 ile 17:30 arasında kullanıma açıktır.

## **Garanti ve Onarım Hizmetleri**

Standart donanım garantisi hizmetini yükseltebilir ya da garanti döneminden sonra hizmet süresini uzatabilirsiniz. Bu hizmetlerin kullanılabilirliği ürüne göre değişir.

Garantinin yükseltilmesine ve uzatılmasına ilişkin daha fazla bilgi için IBM Çözüm Ortağına ya da IBM Müşteri Temsilcisine başvurun.

## **Ürün Garantileri**

Bilgisayarınıza ilişkin garanti için, bilgisayarınızla birlikte verilen garanti kartına bakın. Bu kartı satınalma belgenizle birlikte saklayın.

IBM ThinkPad'lerin pil garanti süresi makine garanti süresi 3 (üç) yıl olmasına karşın 1 (bir) yıldır.

## **Garanti Kapsamı Dışında Kalan Arızalar**

Aşağıda bazı örneklerin verildiği kullanım hataları sonucu oluşan arızalar garanti kapsamı dışındadır:

- ¹ Voltaj anahtarının 110 Volt'a ayarlanması sonucu oluşan arızalar.
- Bağlayıcı iğnelerinin kırılması ya da ezilmesi sonucu oluşan arızalar.
- ¹ Hatalı taşıma ya da düşme sonucu oluşan arızalar (kırılma, çizilme, vb.)
- Yetkili servisler dışında yapılan teknik değişiklikler.
- IBM tarafından sağlanan programların kısmen ya da tamamen silinmesi ya da ayarlarının değiştirilmesi sonucunda ortaya çıkan sorunlar.
- Klavyeye su, kahve vb. gibi sıvıların dökülmesinden doğan sorunlar.
- Kullanıcı Kılavuzu'nda belirtildiğinden farklı çalışma koşullarında kullanım sonucu ortaya çıkan sorunlar.

### **Kullanıcı Sorumlulukları**

- IBM ürünü olmayan aksamın çalışmaması aksamla birlikte gelmesi gereken destek yazılımının eksik olmasından kaynaklanıyorsa, IBM bu yazılımı sağlamakla yükümlü değildir.
- ¹ Sabit disk sürücüsünü değiştirirken ya da ürünü teknik servise iletirken diskteki bilgilerin kopyasını almak kullanıcının sorumluluğundadır.
- Arızalı olduğu düşünülerek teknik servise iletilen ürünler, onarım amacıyla kurcalanmamış olmalıdır.
- IBM yalnızca makineyle birlikte verilen ya da sonradan kurulan IBM yazılımlarıyla ilgili teknik destek vermekle yükümlüdür. Diğer yazılımlarla ilgili teknik destek için, yazılımı üreten şirkete başvurulması gerekir.
- Düzenli olarak yapılması gereken bakımlar, makinenin kurulması ve çalıştırılması müşterinin sorumluluğundadır.
- IBM tarafından sağlanan programların yeniden kurulması kullanıcı sorumluluğundadır. Yazılım yedekleri makina ile sağlanmaktadır. Bu hizmet IBM ya da IBM çözüm ortağından talep edildiğinde ücretli olarak verilir.

## **Garanti Hizmetinin Alınabileceği Merkezler**

Garanti süresi içerisinde müşteri arızalı ürünü aşağıda belirtilen merkezlere teslim ederek garanti hizmetinden yararlanır.

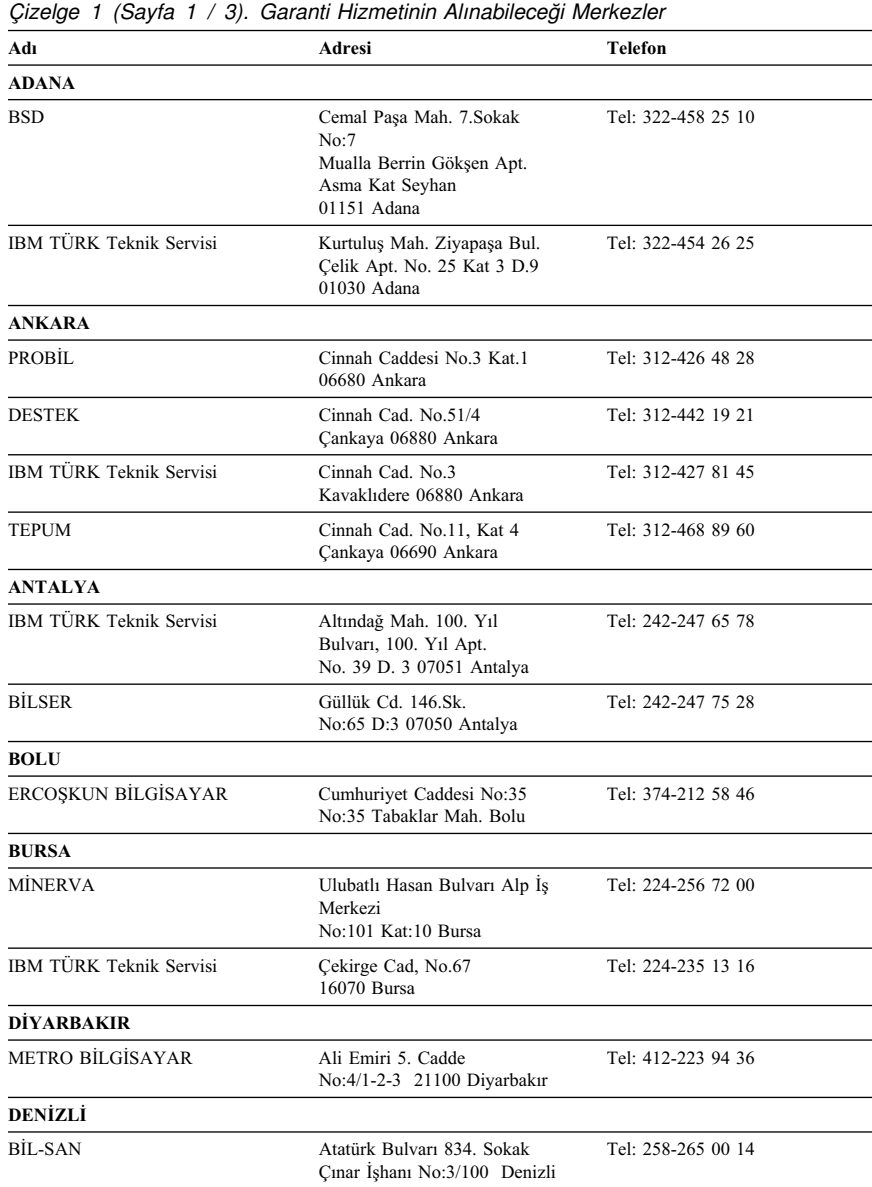

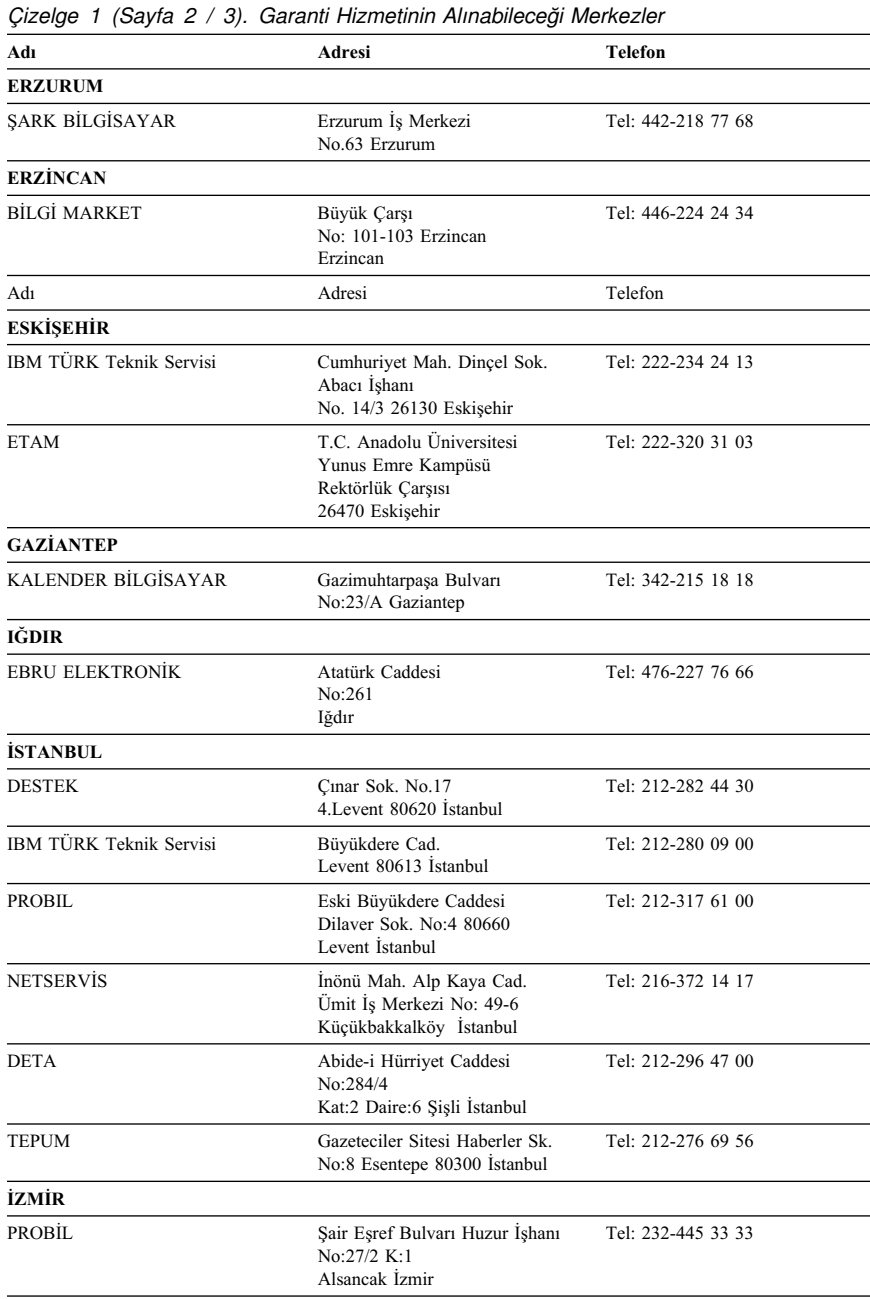

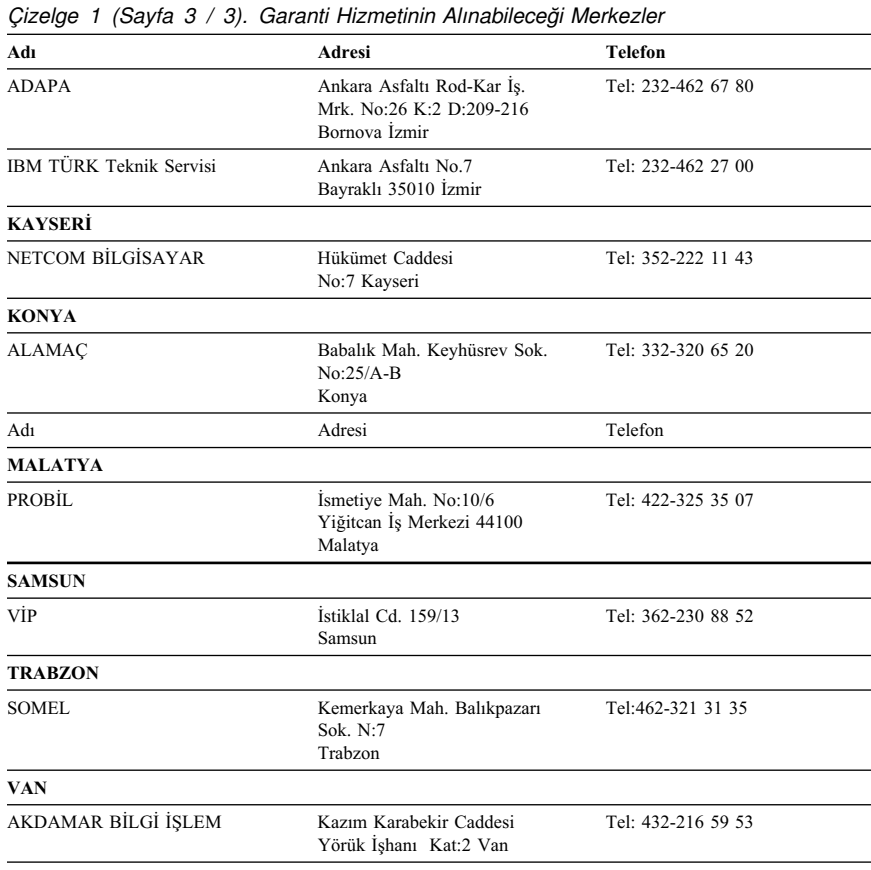

## **Yayınların Sipariş Edilmesi**

Ek yayınlar IBM'den satın alınabilir. Ülkenizde edinilebilecek yayınların listesi için IBM Çözüm Ortağına ya da IBM Müşteri Temsilcisine başvurun.

Bu hizmetlere ilişkin daha fazla bilgi almak için çevrimiçi bilgilere

## **Ek A. Ürün Garantileri ve Özel Notlar**

Bu ekte ürün garantileri ve diğer bildirimler bulunur.

### **Garanti Bildirimi Bölüm 1 - Genel Koşullar**

*Bu Garanti Bildirimi, Bölüm 1 - Genel Koşullar ve Bölüm 2 - Diğer Ülkelere Özgü Koşullar olmak üzere iki bölümden oluşmaktadır.* **Bölüm 2'nin koşulları, Bölüm 1'in koşullarının yerine geçebilir***. Bu Garanti Bildirimi'nde IBM tarafından sağlanan garantiler, yeniden satmak amacıyla değil, yalnızca kendi kullanımınız için IBM'den veya bir yetkili satıcıdan aldığınız Makineler için geçerlidir. "Makine" terimi, IBM makinesi, aksamı, dönüştürmeleri, model büyütmeleri veya bunların herhangi bir bileşimi anlamındadır. "Makine" terimi, Makine üzerinde kurulu olarak gelen veya sonradan kurulan herhangi bir yazılım programını içermez. IBM tarafından tersi belirtilmedikçe aşağıdaki garantiler, yalnızca Makine'yi almış olduğunuz ülkede geçerlidir. Bu Garanti Bildirimi'nde yer alan hiçbir hüküm, tüketicinin sözleşme ile feragat edilemeyen veya sınırlandırılamayan kanuni haklarını etkilemez. Herhangi bir sorunuz olduğunda, IBM'e veya satıcınıza başvurabilirsiniz.* 

**Makine -** Tip 6279, 6280,6286,6565,6584,6594, 6266,6270,6278,6288,6344,6345,6563,6564,6574 **Garanti Süresi\* -** 6279,6280,6286,6565, 6584,6594 için 3 yıl, diğerleri için 1 yıl

Ürüne özgü koşullar

*\*Garanti hizmetine ilişkin bilgiler için makineyi aldığınız yere başvurun. Öğe ve donatılar için garanti üç aydır.*

#### **Makineler için IBM Garantisi**

IBM, herbir Makine'nin 1) malzeme ve işçilik hataları içermeyeceğini ve 2) IBM'in Resmi Yayınlanmış Belirtimlerine uygun olacağını garanti eder. Bir Makine'nin garanti süresi, Kuruluş Tarihinde başlayacak şekilde belirli ve sabit bir süredir. IBM veya satıcınız tarafından tersi belirtilmedikçe Kuruluş Tarihi, satış faturasının tarihidir.

Garanti süresi boyunca IBM veya IBM tarafından garanti hizmeti vermek üzere yetkilendirilmişse satıcınız, Makine'ye o Makine için belirlenmiş hizmet tipi kapsamında ücretsiz onarım ve değişim hizmeti verecek ve o Makine'ye uygulanacak mühendislik değişikliklerini kuracaktır.

Bir Makine, garanti süresi içinde garanti edildiği gibi işlev görmezse ve IBM veya satıcınız 1) garanti edildiği gibi çalışmasını sağlayamazsa veya 2) en azından işlevsel olarak eşdeğer bir başkasıyla değiştiremezse, Makine'yi satın aldığınız yere iade ederek paranızı geri alabilirsiniz. Değiştirilen makine yeni olmayabilir, ancak iyi çalışır durumda olacaktır.

#### **Garanti Kapsamı**

Garanti, hatalı kullanım, kaza, değişiklik, uygun olmayan fiziksel ortam veya işletim ortamı, sizin tarafınızdan yapılan uygun olmayan bir bakım veya IBM'in sorumluluğu altında olmayan bir üründen kaynaklanan arızalar sonucunda Makine'de yapılacak onarım veya değişimleri kapsamaz.

Garanti, Makine veya parçalarının belirleyici etiketlerinin sökülmesi veya değiştirilmesi halinde de geçerliliğini yitirir.

BU GARANTİLER SİZE MÜNHASIR GARANTİLERDİR VE TİCARİLİK VE BELİRLİ BİR AMACA UYGUNLUK İÇİN ZIMNİ GARANTİLER VEYA KOŞULLAR DA DAHİL, ANCAK BUNLARLA SINIRLI OLMAMAK ÜZERE, HER TÜRLÜ DİĞER AÇIK VEYA ZIMNİ GARANTİ VE KOŞULLARIN YERİNE GEÇER. BU GARANTİLER SİZE BELİRLİ YASAL HAKLAR VERİR. AYRICA BİR HUKUK DÜZENİNDEN DİĞERİNE DEĞİŞEBİLEN BAŞKA EK HAKLARINIZ DA OLABİLİR. BAZI HUKUK DÜZENLERİ, AÇIK VEYA ZIMNİ GARANTİLERİN KAPSAM DIŞI TUTULMASINA VEYA KISITLANMASINA İZİN VERMEZ. O ZAMAN, YUKARIDAKİ KAPSAM DIŞI TUTMA VEYA KISITLAMA SİZİN İÇİN GEÇERLİ OLMAZ. BU DURUMDA BU TİP GARANTİLER GARANTİ SÜRESİYLE SINIRLIDIR. BU SÜREDEN SONRA GARANTİLER GEÇERLİ DEĞİLDİR.

#### **Garanti Kapsamı Dışındakiler**

IBM, bir Makine'nin kesintisiz veya hatasız çalışacağını garanti etmez.

Tersi belirtilmedikçe IBM, IBM dışı makineleri **HERHANGİ BİR GARANTİ OLMAKSIZIN** sağlar.

Garanti kapsamında bir Makine'ye verilen herhangi bir teknik veya başka destek (örneğin telefon aracılığıyla "nasıl yapılır" tipi sorulara ve Makine'nin hazırlığı ve kuruluşuna ilişkin destek), **HERHANGİ BİR GARANTİ OLMAKSIZIN** sağlanır.

#### **Garanti Hizmeti**

Makine için garanti hizmeti almak istediğinizde, satıcınıza veya IBM'e başvurun. Bu aşamada sizden satınalma belgenizi göstermeniz istenebilir.

IBM veya satıcınız, Makinelerin bakımı ve Belirtimlere uygun olarak onarımı için sizin yerinizde veya bir hizmet merkezinde belirli onarım ve değişim hizmetleri sağlar. IBM veya satıcınız, Makine'nin kurulduğu ülkeye bağlı olarak hangi hizmet tiplerinin sağlanabildiğini size bildirir. IBM, kendi seçimine bağlı olarak arızalı Makine'yi onarabilir veya değiştirebilir.

Garanti hizmeti kapsamında bir Makine veya parça değiştirildiğinde, çıkarılan Makine veya parça IBM'in veya satıcının, yerine konan ise sizin malınız olur. Çıkan tüm birimlerin orijinal ve değişikliğe uğramamış olduğunu beyan edersiniz. Yerine konan birimler yeni olmayabilir, ancak iyi çalışır durumda ve en azından değiştirilenle işlevsel olarak eşdeğerde olacaktır. Değiştirilen birimin yerine geçen birim, değiştirilen birimle aynı garanti hizmeti durumunda olacaktır.

IBM veya satıcınızın hizmet verdiği herhangi bir aksam, dönüşüm ya da büyütme, 1) belirli makineler için, saptanmış, seri numaralı bir makineye ve 2) aksam, dönüşüm veya büyütme ile uyumlu mühendislik düzeyinde olan bir Makine'ye kurulmalıdır. Birçok aksam, dönüşüm veya büyütme, parçaların çıkarılıp IBM'e geri verilmesini gerektirir. Çıkarılan parçanın yerine geçen parça, çıkarılan parça ile aynı garanti hizmeti durumuna sahip olur.

IBM veya satıcınız bir Makine veya parçayı değiştirmeden önce, garanti kapsamında olmayan tüm aksamı, parçaları, değişiklik ve bağlantıları sökmeyi kabul etmiş sayılırsınız.

Ayrıca,

- 1. Makine'nin, değiştirilmesini engelleyecek hiçbir kanuni zorunluluk veya sınırlama altında olmamasını sağlamayı;
- 2. sahibi olmadığınız bir Makine'ye IBM veya satıcınızın hizmet verebilmesi için Makine'nin sahibinden yetki almayı; ve
- 3. uygun oldukça, hizmet isteğinde bulunmadan önce
	- a. IBM'in veya satıcınızın sağladığı sorun saptama, sorun çözümleme ve hizmet isteği yordamlarını izlemeyi,
	- b. Makine'deki tüm program ve verileri güvenlik altına almayı,
	- c. yükümlülüklerini yerine getirebilmeleri için IBM veya satıcınızın tesisinize yeterli, özgür ve güvenli olarak erişmelerine olanak tanımayı ve
	- d. Makine'nin yeri değiştiğinde IBM veya satıcınıza bilgi vermeyi

kabul etmiş sayılırsınız.

IBM, Makine 1) elindeyken veya 2) nakliye ücretinden IBM'in sorumlu olduğu durumlarda sevkedilirken doğan kayıp ve hasardan sorumludur.

IBM veya satıcınız, IBM'e veya satıcınıza herhangi bir amaçla geri verdiğiniz Makine içindeki gizli, size özel veya kişisel bilgilerden sorumlu değildir. Makine'yi geri vermeden önce bu tip bilgileri silmeniz gerekir.

#### **Üretim Durumu**

IBM, müşterilerin IBM makineleri için vermiş olduğu siparişleri, IBM'in üretim standartlarına uygun olarak, yeni üretilmiş olmak üzere karşılar.

#### **Sorumlulukların Sınırı**

IBM'in bir hatası veya başka yükümlülükler nedeniyle, IBM'den zararınızı tazmin etmeye hak kazandığınız durumlar oluşabilir. Bu tür durumların her birinde (esasa ilişkin ihlal, ihmal, yanlış beyan ve diğer sözleşme veya haksız fiil iddiaları da dahil olmak üzere), IBM'den zararınızı tazmin etmeye neden olan hukuki dayanağın ne olduğuna bakılmaksızın, IBM yalnızca

- 1. bedensel yaralanma (ölüm dahil), taşınmaz mallar ve kişisel maddi mallara verilen hasardan ve
- 2. hangisi daha fazlaysa, 100.000 ABD Doları'nın yerel para birimi karşılığı veya iddia konusu Makine'nin ücreti (sürekli ücret ise, 12 aylık ücreti) ile sınırlı olmak koşuluyla, diğer fiili doğrudan zararlardan sorumludur.

Bu sınır, IBM'in sağlayıcıları ve satıcınız için de geçerlidir ve IBM, IBM'in sağlayıcıları ve satıcılarının topluca sorumlu olduğu üst sınırdır.

**IBM HİÇBİR KOŞULDA, 1) ÜÇÜNCÜ KİŞİLERİN ZARARLAR NEDENİYLE SİZE YÖNELTTİĞİ İDDİALARDAN (YUKARIDAKİ PARAGRAFTA YER ALAN 1. MADDEDE BELİRTİLEN KOŞUL DIŞINDA); 2) KAYIT VEYA VERİLERİNİZDEKİ KAYIP VEYA HASARDAN; VEYA 3) BİR ZARAR VEYA KAYIP MEYDANA GELMESİ OLASILIĞI IBM'E, IBM'İN SAĞLAYICILARINA VEYA SATICINIZA BİLDİRİLMİŞ OLSA BİLE, HERHANGİ BİR ÖZEL, ARIZİ VEYA DOLAYLI ZARARDAN VEYA SONUÇTA ORTAYA ÇIKAN EKONOMİK ZARARDAN (KAR KAYBI VEYA TASARRUF KAYBI DA DAHİL) SORUMLU OLMAZ. BAZI HUKUK DÜZENLERİ, ARIZİ VEYA SONUÇTA ORTAYA ÇIKAN ZARARLARIN İSTİSNA TUTULMASINA VEYA KISITLANMASINA İZİN VERMEZ, BU DURUMDA YUKARIDAKİ KISITLAMA VEYA İSTİSNALAR SİZİN İÇİN GEÇERLİ OLMAZ.**

# ÉÂÔ**Garanti Bildirimi Bölüm 2 - Ülkeye Özgü Koşullar**

**Üretim Durumu** Aşağıdaki paragraf, Almanya ve Türkiye dışındaki tüm ülkeler için geçerlidir:

Her IBM Makine'si yeni parçalardan veya yeni ve kullanılmış parçalardan üretilir. Bazı durumlarda Makine yeni olmayabilir ve önceden kurulmuş olabilir. Makine'nin üretim durumuna bağlı olmaksızın, IBM'in garanti koşulları geçerlidir.

#### **ASYA PASİFİK**

**AVUSTRALYA: Makineler için IBM Garantisi:** Bu Bölüm'e aşağıdaki paragraf eklenir: Bu Bölüm'de belirtilen garantiler, 1974 tarihli ticari uygulamalar yasası (Trade Practices Act 1974) gereğince sahip olduğunuz haklara ek olarak sağlanır ve kapsamı ilgili yasa ile belirtilenle sınırlıdır.

**Garanti Kapsamı:** Aşağıdaki paragraf, bu Bölüm'ün ilk ve ikinci cümlelerinin yerine geçer: Garanti, hatalı kullanım, kaza, değişiklik, uygun olmayan fiziksel ortam veya işletim ortamı, Belirtilen İşletim Ortamı'ndan farklı bir ortamda çalıştırma ve sizin tarafınızdan yapılan uygun olmayan bir bakım veya IBM'in sorumluluğu altında olmayan bir üründen kaynaklanan arızalar sonucu Makine'de yapılacak onarım veya değişimleri kapsamaz.

**Sorumlulukların Sınırı:** Bu Bölüm'e aşağıdaki paragraf eklenir:

IBM'in 1974 tarihli ticari uygulamalar yasasınca (Trade Practices Act 1974) belirtilen koşulları veya garantileri ihlal etmesi durumunda, IBM'in sorumluluğu makinelerin onarımı veya değiştirilmesi veya eşdeğer makine verilmesiyle sınırlıdır. Bu koşul veya garantiler satış hakkı, haklı zilyedlik veya üzerinde herhangi bir kısıtlama olmayan mülkiyet hakkı ile ilgiliyse veya makineler genellikle kişisel kullanım ve evde kullanım amacıyla alınan makinelerse, burada belirtilen sınırlamaların hiçbiri geçerli değildir.

**ÇİN HALK CUMHURİYETİ: Yürürlükteki Yasa:** Bu Bildirim'e aşağıdaki cümle eklenir: Bu Bildirim, New York eyaleti kanunlarına tabidir.

**HİNDİSTAN: Sorumlulukların Sınırı:** Aşağıdaki maddeler, bu Bölüm'ün 1. ve 2. maddelerinin yerine geçer:

1. bedensel yaralanma (ölüm dahil), taşınmaz mallar ve kişisel maddi mallara verilen hasardansorumluluk, IBM'in ihmali nedeniyle ortaya çıkanla sınırlıdır.

2. IBM'in bu Garanti Bildirimi'ne uygun olarak hareket etmemesi nedeniyle ortaya çıkan diğer fiili zarar durumunda, IBM'in sorumluluğu, iddia konusu makine için ödemiş olduğunuz ücretle sınırlıdır.

**YENİ ZELANDA: Makineler için IBM Garantisi:** Bu Bölüm'e aşağıdaki paragraf eklenir: Bu Bölüm'de belirtilen garantiler, 1993 tarihli tüketici garantileri yasası (Consumer Guarantees Act 1993) veya diğer yasalar gereğince muaf tutulamayacak veya sınırlandırılamayacak haklara ek olarak sağlanır. 1993 tüketici garantileri yasası, Makine'yi bu Yasa'da belirtilen ticari amaçlar için aldıysanız, IBM'in sağladığı hiçbir makine için geçerli değildir.

**Sorumlulukların Sınırı:** Bu Bölüm'e aşağıdaki paragraf eklenir: Makineler tüketici garantileri yasasında belirtilen Ticari amaçlar için satın alınmadıysa, bu Bölüm'deki sınırlamalara, Yasa'da belirtilen sınırlamalar uygulanır.

#### **AVRUPA, ORTA DOĞU, AFRİKA (EMEA)**

#### **Aşağıdaki koşullar tüm EMEA ülkeleri için geçerlidir.**

Bu Garanti Bildirimi'nin koşulları, bir IBM yetkili satıcısından alınan Makineler için geçerlidir. Makine'yi IBM'den satın aldıysanız, bu garanti bildirimi koşullarından önce ilgili IBM sözleşmesi koşulları geçerli olur.

#### **Garanti Hizmeti**

Avusturya, Belçika, Danimarka, Estonya, Finlandiya, Fransa, Almanya, Yunanistan, İzlanda, İrlanda, İtalya, Letonya, Litvanya, Lüksemburg, Hollanda, Norveç, Portekiz, İspanya, İsveç, İsviçre veya İngiltere'de bir IBM Makine'si satın aldıysanız, Makine için garanti hizmetini bu ülkelerin herhangi birinde, (1) garanti hizmeti vereceği onaylanan bir IBM yetkili satıcısından veya (2) IBM'den alabilirsiniz.

Arnavutluk, Ermenistan, Beyaz Rusya, Bosna/Hersek, Bulgaristan, Hırvatistan, Çek Cumhuriyeti, Gürcistan, Macaristan, Kazakistan, Kırgızistan, Yugoslavya Federal Cumhuriyeti, Makedonya, Moldova, Polonya, Romanya, Rusya, Slovak Cumhuriyeti, Slovenya veya Ukrayna'da bir IBM Kişisel Bilgisayarı satın aldıysanız, Makine için garanti hizmetini bu ülkelerden herhangi birinde (1) garanti hizmeti vereceği onaylanmış bir IBM yetkili satıcısından veya (2) IBM'den alabilirsiniz.

Bu Bildirim için geçerli olan kanunlar, ülkeye özgü koşullar ve yetkili mahkeme, garanti hizmetinin sağlandığı ülkeye ilişkin olanlardır. Ancak, garanti hizmeti Arnavutluk, Ermenistan, Beyaz Rusya, Bosna/Hersek, Bulgaristan, Hırvatistan, Çek Cumhuriyeti, Gürcistan, Macaristan, Kazakistan, Kırgızistan, Yugoslavya Federal Cumhuriyeti, Makedonya, Moldova, Polonya, Romanya, Rusya, Slovak Cumhuriyeti, Slovenya veya Ukrayna'da sağlanıyorsa, bu Bildirim Avusturya kanunlarına tabidir.

#### **Aşağıdaki koşullar, ülkeye özgü koşullara uygulanır:**

**MISIR: Sorumlulukların Sınırı:** Aşağıdaki madde, bu Bölüm'deki 2. maddenin yerine geçer: 2. diğer fiili doğrudan zararlar durumunda IBM'in sorumluluğu, iddia konusu Makine için ödemiş olduğunuz toplam miktar ile sınırlı olacaktır.

Sağlayıcılara ve satıcılara uygulanırlık (değişiklik yok).

**FRANSA: Sorumlulukların Sınırı:** Aşağıdaki cümle, bu Bölüm'ün ilk paragrafındaki ikinci cümlenin yerine geçer: Bu durumlarda, IBM'den zararınızı tazmin etmeye neden olan hukuki dayanağın ne olduğuna bakılmaksızın, IBM yalnızca aşağıdakilerle yükümlüdür: (madde 1 ve 2'de değişiklik yok).

**ALMANYA: Makineler için IBM Garantisi:** Aşağıdaki cümle, bu Bölüm'ün ilk paragrafındaki ilk cümlenin yerine geçer:

Bir IBM Makinesi için garanti, Makine'nin normal kullanım sırasındaki işleyişini ve Belirtimler'e uygunluğunu kapsar.

Bu Bölüm'e aşağıdaki paragraflar eklenir: Makineler için en az garanti Süresi altı aydır.

IBM'in veya satıcınızın IBM Makine'sini onaramadığı durumlarda, onarılamayan Makine'nin değerindeki düşüşü karşılayacak kısmi para iadesi isteyebilir veya Makine'ye ilişkin sözleşmenin iptal edilmesini isteyip ödemiş olduğunuz ücreti geri alabilirsiniz.

**Garanti Kapsamı:** İkinci paragraf geçersizdir.

**Garanti Hizmeti:** Bu Bölüm'e aşağıdaki eklenir. Garanti süresi içinde arızalı Makine'nin IBM'e gönderilmesi sırasında nakliye ücreti IBM tarafından karşılanır.

**Üretim Durumu:** Aşağıdaki paragraf, bu Bölüm'ün yerine geçer: Her Makine yeni üretilmiş olacaktır. Üretim sırasında yeni parçalara ek olarak, kullanılmış parçalar da kullanılabilir.

**Sorumlulukların Sınırı:** Bu Bölüm'e aşağıdaki paragraf eklenir: Garanti Bildirimi'nde belirtilen sınırlamalar veya muafiyet, IBM'in ihmali ve açık garanti koşullarını yerine getirmemesi nedeniyle ortaya çıkan zararlar için geçerli değildir.

2. maddede, 100.000 ABD Doları olan sınır "1.000.000 DEM." olarak değiştirilir.

Aşağıdaki cümle, 2. maddenin ilk paragrafının sonuna eklenir: Olağan ihmal durumunda IBM'in bu maddeye ilişkin sorumluluğu, sözleşmenin asli koşullarının ihlali ile sınırlıdır.

**İRLANDA: Garanti Kapsamı:** Bu Bölüm'e aşağıdaki paragraf eklenir: 'Sale of Goods Act 1893' ya da 'Sale of Goods and Supply of Services Act 1980' yasalarında tanımlanan tüm koşullar ve garantiler, bu kayıt ve koşullarda açıkça belirtilmedikçe geçersizdir.

**Sorumlulukların Sınırı:** Aşağıdaki maddeler, bu Bölüm'ün ilk paragrafının 1. ve 2. maddelerinin yerine geçer:

1. ölüm veya bedensel yaralanma veya kişisel maddi mallara verilen hasar IBM'in ihmalinden kaynaklanıyorsa ve 2. hangisi daha fazlaysa, 75.000 İrlanda Sterlini veya iddia konusu Makine'nin ücretinin (sürekli ücret ise, 12 aylık ücret) %125'i ile sınırlı olmak üzere diğer fiili doğrudan zararlardan sorumludur.

Sağlayıcılara ve satıcılara uygulanırlık (değişiklik yok).

Bu Bölüm'ün sonuna aşağıdaki paragraf eklenir:

IBM'in sözleşme ihlali veya haksız fiil sonucundaki tüm sorumluluğu, ortaya çıkan zararlarla sınırlıdır.

**İTALYA: Sorumlulukların Sınırı:** Aşağıdaki cümle, ilk paragraftaki ikinci cümlenin yerine geçer:

Bu durumda, ilgili yasalarca tersi belirtilmedikçe; IBM yalnızca aşağıdakilerden sorumludur: (madde 1'de değişiklik yok) 2)IBM'in bu Garanti Bildirimi'ne uygun olarak hareket etmemesi nedeniyle ortaya çıkan diğer fiili zarar durumunda, IBM'in sorumluluğu, iddia konusu makine için ödemiş olduğunuz ücretle sınırlıdır.

Sağlayıcılara ve satıcılara uygulanırlık (değişiklik yok).

Aşağıdaki paragraf, bu Bölüm'ün ikinci paragrafının yerine geçer:

İlgili kanunlarca tersi belirtilmedikçe, IBM veya satıcınız aşağıdakilerden sorumlu değildir: (madde 1 ve 2'de değişiklik yok) 3) bir zarar veya kayıp meydana gelmesi olasılığı IBM'e veya satıcınıza bildirilmiş olsa bile, IBM veya satıcınız dolaylı zararlardan sorumlu değildir.

#### **GÜNEY AFRİKA, NAMİBYA, BOTSVANA, LESOTO VE SVAZİLAND: Sorumlulukların Sınırı:** Bu Bölüm'e aşağıdaki paragraf eklenir:

IBM'in bu Garanti Bildirimi'ne uygun olarak hareket etmemesi nedeniyle ortaya çıkan fiili zarar durumunda, IBM'in sorumluluğu, iddia konusu makine için ödemiş olduğunuz ücretle sınırlıdır.

**İNGİLTERE: Sorumlulukların Sınırı:** Aşağıdaki maddeler, bu Bölüm'ün 1. ve 2. maddelerinin yerine geçer:

1. ölüm veya bedensel yaralanma veya kişisel maddi mallara verilen hasar IBM'in ihmalinden kaynaklanıyorsa,

2. hangisi daha fazlaysa, 150.000 Sterlin veya iddia konusu Makine'nin ücretinin (sürekli ücret ise, 12 aylık ücret) %125'i ile sınırlı olmak üzere diğer fiili doğrudan zararlardan sorumludur.

Bu paragrafa aşağıdaki madde eklenir:

3. IBM'in, 'Sale of Goods Act 1979' Bölüm 12 veya 'Supply of Goods and Services Act 1982' Bölüm 2'de belirtilen yükümlülükleri ihlali.

Sağlayıcılara ve satıcılara uygulanırlık (değişiklik yok).

Bu Bölüm'ün sonuna aşağıdaki cümle eklenir:

IBM'in sözleşme ihlali veya haksız fiil sonucundaki tüm sorumluluğu, ortaya çıkan zararlarla sınırlıdır.

#### **KUZEY AMERİKA**

**KANADA: Garanti Hizmeti:** Bu Bölüm'e aşağıdaki paragraf eklenir:

IBM'den garanti hizmeti almak için, **1-800-465-6666**'yı arayın.

**AMERİKA BİRLEŞİK DEVLETLERİ: Garanti Hizmeti:** Bu Bölüm'e aşağıdaki paragraf eklenir:

IBM'den garanti hizmeti almak için, **1-800-IBM-SERV**'i arayın.

## **Özel Notlar**

Bu yayın ABD'de sunulan ürün ve hizmetler için hazırlanmıştır.

IBM bu elkitabında anılan ürün, hizmet ya da aksamları diğer ülkelerde sağlamıyor olabilir. Sizin bölgenizde sağlanan ürün ve hizmetlere ilişkin bilgi için yerel IBM temsilcisine başvurun. IBM ürünlerine, programlarına ya da hizmetlerine yapılan göndermeler yalnızca bu IBM ürününün, programının ya da hizmetinin kullanılması gerektiğini göstermez. Aynı işlevi gören ve IBM'in fikri mülkiyet haklarına zarar vermeyen başka ürün, program ya da hizmetler, IBM'in ürün, program ya da hizmetleri yerine kullanılabilir. IBM tarafından belirtilenlerden farklı ürünlerle gerçekleştirilen işlemlerin değerlendirilmesi ve doğrulanması kullanıcının sorumluluğundadır.

IBM'in bu elkitabındaki konularla ilgili patentleri ya da patent başvuruları olabilir. Bu kitabın size verilmiş olması, patentlerin izinsiz kullanım hakkının da verildiği anlamına gelmez. Lisans konusundaki sorularınızı yazılı olarak şu adrese bildirebilirsiniz:

*IBM Director of Licensing IBM Corporation North Castle Drive Armonk, NY 10504-1785 U.S.A.*

**Aşağıdaki paragraf İngiltere ve ilgili hükümlerin yerel yasalarla bağdaşmadığı ülkeler için geçerli değildir:**INTERNATIONAL BUSINESS MACHINES CORPORATION BU YAYINI OLDUĞU GİBİ, HİÇBİR KONUDA AÇIK YA DA ÖRTÜK GARANTİ VERMEKSİZİN SAĞLAMAKTADIR. GARANTİ KAPSAMINDA OLMAYAN KONULAR ALINIP SATILABİLİRLİK VE BELİRLİ BİR AMACA UYGUNLUK GİBİ ÖZELLİKLERİ İÇERMEKLE BİRLİKTE, BUNLARLA SINIRLI DEĞİLDİR. Bazı eyaletlerde ya da ülkelerde belirli işlemlerde feragatlere, açık ya da örtük garantilere izin verilmediğinden, bu deyim sizin için geçerli olmayabilir.

Bu bilgi, teknik yanlışlıklar ve yazım hataları içerebilir. Buradaki bilgiler üzerinde belirli aralıklarla değişiklik yapılmaktadır; söz konusu değişiklikler sonraki basımlara yansıtılacaktır. IBM bir bildirimde bulunmadan, herhangi bir zamanda, bu yayında adı geçen ürün(ler)de ve/ya da program(lar)da geliştirmeler ve/ya da değişiklikler yapabilir.

IBM sizin sağladığınız bilgileri, sizi bir yaptırım altına sokmadan, uygun olduğuna inandığı bir şekilde kullanabilir ya da dağıtabilir.

Bu yayında IBM-dışı Web sitelerine yapılan göndermeler yalnızca uygun oldukları için yapılmıştır ve bu Web siteleri için onay anlamı taşımazlar. Bu Web sitelerindeki malzemeler bu IBM ürününe ilişkin malzemelerin bir parçası değildir ve bu Web sitelerinin kullanımından doğabilecek sorunlar sizin sorumluluğunuzdadır.

#### **Tarih verilerinin işlenmesi**

Bu IBM donanım ürünü ve bu ürünle birlikte paketlenmiş olabilecek IBM yazılım ürünleri, ilgili belgelere uygun olarak kullanıldığında ve bu ürünle birlikte kullanılan diğer tüm donanım, yazılım ve bellenimlerin 20. ve 21. yüzyıllar arasında doğru veri alışverişi yapabilmeleri sağlandığında, bu yüzyıllar içinde ve arasında tarih verilerini doğru işleme, sunma ve/ya da alma yeteneğine sahip olarak tasarımlanmıştır.

IBM, IBM-dışı ürünlerin tarih verilerini işleme yetenekleri konusunda, bu ürünleri önceden kurulu olarak sağlasa ya da dağıtsa bile, sorumluluk kabul etmez. Bu ürünlerin yeteneklerini ve yükseltme gerektirip gerektirmediklerini belirlemek için bu ürünlerden sorumlu alt yüklenicilere başvurmanız gerekir. Bu IBM donanım ürünü, birlikte kullanıldığı ya da veri alışverişi yaptığı yazılım, büyütme ya da çevresel aygıtların tarih verilerini doğru işleyememesinden kaynaklanabilecek hataları önleyemez.

Bu bir 2000 Yılına Hazır Olma Bildirimidir.

### **Ticari Markalar**

Aşağıdaki terimler ABD ve/ya da diğer ülkelerde IBM Corporation'a ait ticari markalardır.

 HelpCenter IBM NetVista PC 300

Microsoft, Windows ve Windows NT, ABD ve/ya da diğer ülkelerde Microsoft Corporation'a ait ticari markalardır.

Diğer şirket, ürün ya da hizmet adları başkalarına ait ticari markalar ya da hizmet markaları olabilir.

### **Elektronik Yayılım Notları**

Bu bilgisayar, B sınıfı sayısal bir aygıt olarak sınıflandırılmıştır. Bununla birlikte, bilgisayarınız bir NIC (network interface controller; iletişim ağı arabirimi denetleyicisi) içerir ve NIC kullanılırsa, bilgisayar A sınıfı bir aygıt kabul edilir. Bazı A sınıfı aksam ya da NIC kablolarının kullanılması bilgisayarın tümüyle A sınıfı olarak kabul edilmesini sağladığı için A sınıfı sayısal aygıt uyum notu kullanılır.

#### **Sınıf B bildirimleri**

Tip 2193, 2194, 2196, 2197, 2274, 2284, 6266, 6268, 6270, 6276, 6278, 6279, 6280, 6286, 6288, 6344, 6345, 6563, 6564, 6565, 6574, 6584 ve 6594

#### **FCC Bildirimi**

ThinkPad A22, model no. 2628 ve 2629

Bu PC sınanmış ve FCC kurallarının 15. bölümünde belirtilen 'Sınıf B' (FCC Class B) sayısal aygıt sınırlamalarına uygun bulunmuştur. Bu sınırlamalar aygıt ev ortamına kurulduğunda diğer aygıtlarla etkileşimden doğabilecek zarara karşı koruma sağlama amacıyla tasarlanmıştır. Bu PC, radyo frekansı enerjisi üretir, kullanır ve yayabilir; yönergelere uygun biçimde kurulup kullanılmazsa, radyo dalgalarında parazite yol açabilir. Ancak, belirli bir kuruluşta bu zararlı parazitin önleneceğine ilişkin bir garanti verilmez. Bu PC radyo ya da televizyon alıcılarında parazite neden olursa (bunu PC'yi kapatıp açarak denetleyebilirsiniz), kullanıcı bunu aşağıdaki önlemleri alarak düzeltebilir

- Alıcı ve antenin yerini ya da yönünü değiştirerek.
- PC ile alıcı arasındaki açıklığı artırarak.
- PC'yi alıcının bağlı olduğundan farklı bir prize takarak.
- ¹ Yardım için IBM yetkili satıcısına ya da servis yetkilisine başvurarak.

FCC yayma sınırlamalarına uymak için doğru biçimde topraklanmış korumalı kablolar ve bağlaçlar kullanılmalıdır. IBM önerilen kablo ve bağlaçların kullanılmamasından ya da donatıda yapılan onaylanmayan değişikliklerden kaynaklanan radyo ve televizyon parazitleri için sorumluluk kabul etmez. Onaylanmayan değişiklikler, kullanıcının ürünü kullanma yetkisini geçersiz kılabilir.

Bu aygıt FCC kurallarının 15. bölümüne uygundur. İşletimi şu iki koşula bağlıdır: (1) aygıt zararlı etkileşime neden olmamalıdır; (2) aygıt istenmeyen çalışma koşullarına neden olan etkileşimler de içinde olmak üzere her türlü etkileşimi kabul eder.

Sorumlu Taraf:

International Business Machines Corporation New Orchard Road Armonk, NY 10504 Telefon: 1-919-543-2193

## **Avrupa Birliği Yönetmelik Uyum Bildirimi**

Bu ürün, Avrupa Topluluğu'na üye ülkelerde yürürlükte olan elektromanyetik uyumlulukla ilgili yasal düzenlemelerin yakınlaştırılmasına ilişkin 89/336/EEC numaralı yönetmelikte belirtilen koruma gerekliliklerine uygundur. IBM koruma gereklilikleri konusunda, IBM dışı aksam kartlarının uydurulması da dahil olmak üzere, önerilmeyen herhangi bir değişiklik yapılması sonucunda ortaya çıkabilecek sorunların sorumluluğunu kabul etmez.

Yönetmeliğin gereklerine Uygunluk bildirimi IBM United Kingdom Limited, PO BOX 30 Spango Valley Greenock Scotland PA160AH tarafından imzalanmıştır.

Bu ürün EN 55022'nin Class B (Sınıf B) sınırlamalarını karşılar.

Bu ürün sınanmış ve CISPR 22/Avrupa Standartı EN 55022'de belirtilen Sınıf B Bilgi Teknolojisi Donatısı sınırlamalarına uygun bulunmuştur. Sınıf B sınırlamaları ev

ortamındaki kullanımlarda lisanslı iletişim aygıtlarıyla etkileşimi uygun biçimde önlemek amacıyla konulmuştur.

#### **FCC Sınıf A Bildirimi**

Bu PC sınanmış ve FCC kurallarının 15. bölümünde belirtilen 'Sınıf A' (FCC Class A) sayısal aygıt sınırlamalarına uygun bulunmuştur. Bu sınırlamalar aygıt bir iş ortamına kurulduğunda diğer aygıtlarla etkileşimden doğabilecek zarara karşı koruma sağlama amacıyla tasarlanmıştır. Bu PC, radyo frekansı enerjisi üretir, kullanır ve yayabilir; yönerge kitapçığında belirtildiği gibi kurulup kullanılmazsa radyo dalgalarında parazite yol açabilir. Bu PC'nin ev ortamında işletimi zararlı etkileşime neden olabilir; böyle bir durumda bu zararı kullanıcının düzeltmesi gerekir.

FCC yayma sınırlamalarına uymak için doğru biçimde topraklanmış korumalı kablolar ve bağlaçlar kullanılmalıdır. IBM önerilen kablo ve bağlaçların kullanılmamasından ya da donatıda yapılan onaylanmayan değişikliklerden kaynaklanan radyo ve televizyon parazitleri için sorumluluk kabul etmez. Onaylanmayan değişiklikler, kullanıcının ürünü kullanma yetkisini geçersiz kılabilir.

Bu aygıt FCC kurallarının 15. bölümüne uygundur. İşletimi şu iki koşula bağlıdır: (1) aygıt zararlı etkileşime neden olmamalıdır; (2) aygıt istenmeyen çalışma koşullarına neden olan etkileşimler de içinde olmak üzere her türlü etkileşimi kabul eder.

#### **Güç kablosuna ilişkin not**

IBM, güvenliğiniz için, bu IBM ürünüyle kullanılmak üzere topraklı fiş içeren bir güç kablosu sağlamaktadır. Elektrik çarpmasını önlemek için güç kablosunu ve fişi doğru biçimde topraklanmış bir prizle kullanın.

Birimleri 115 volt elektrikle çalıştırmak için: UL tarafından listelenmiş, CSA sertifikalı, en az 18 AWG içeren bir kablo ya da SJT tipi, en çok 15 fit uzunluğunda, koşut üçlü kablo, 15 amper, 1 volt topraklanmış priz.

Belirli bir ülkeye ya da bölgeye ilişkin IBM güç kabloları genellikle yalnızca o ülkede ya da bölgede bulunabilir.

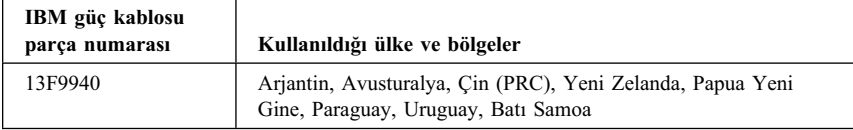

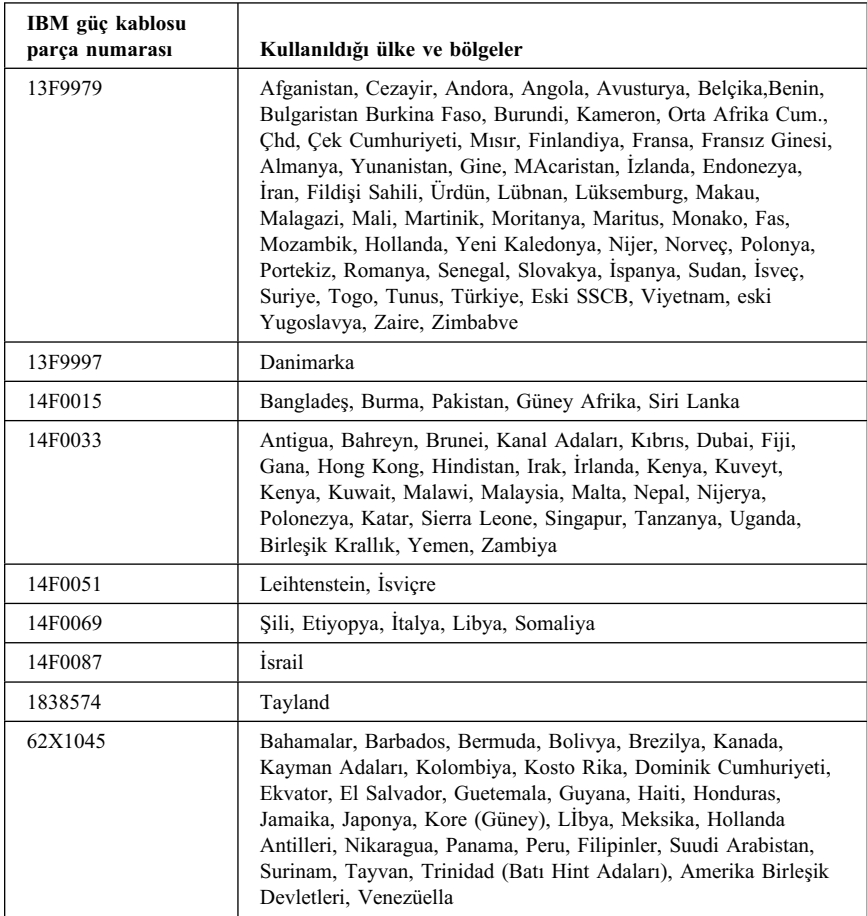

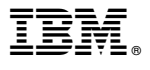

Parça numarası: 25P4056

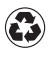

Printed in the United States of America on recycled paper containing 10% recovered post-consumer fiber.

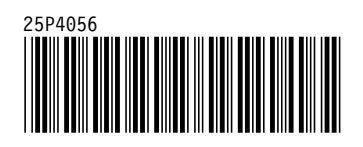